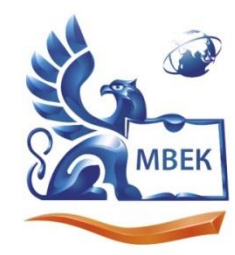

Автономная некоммерческая профессиональная образовательная организация «МЕЖДУНАРОДНЫЙ ВОСТОЧНО-ЕВРОПЕЙСКИЙ КОЛЛЕДЖ»

Пушкинская ул., д. 268, 426008, г. Ижевск. Тел.: (3412) 77-68-24. E-mail: mveu@mveu.ru, www. mveu.ru ИНН 1831200089. ОГРН 1201800020641

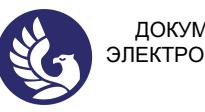

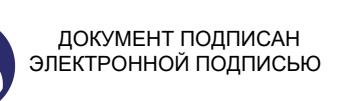

Сертификат: 01A879D600D9AF499849437C15CA3967FA Владелец: Новикова Варвара Валентиновна Действителен: с 03.04.2023 до 03.07.2024

 **УТВЕРЖДАЮ: Директор \_\_\_\_\_\_\_\_\_\_\_\_ В.В.Новикова «\_\_» \_\_\_\_\_\_\_\_\_\_\_\_ 2023 г.**

# **Комплект контрольно-оценочных средств по учебной дисциплине ЕН.02. ИНФОРМАЦИОННЫЕ ТЕХНОЛОГИИ В ПРОФЕССИОНАЛЬНОЙ ДЕЯТЕЛЬНОСТИ**

### **по специальности**

**38.02.04 «Коммерция» (по отраслям)**

Ижевск, 2023

разработан основе контрольно-оценочных средств на Комплект Федерального государственного образовательного стандарта среднего профессионального образования по специальности СПО 38.02.04 Коммерция (по отраслям).

Организация разработчик:

профессиональная образовательная некоммерческая Автономная организация "Международный Восточно-Европейский колледж"

КОС рассмотрен на ПЦК

Протокол №  $\frac{4}{x}$  « *d* & »  $\frac{2023}{x}$  г. Председатель ПЦК  $\frac{f_{\text{low}}}{\sqrt{2}}$  |  $\frac{f_{\text{low}}}{\sqrt{2}}$  |

## **СОДЕРЖАНИЕ**

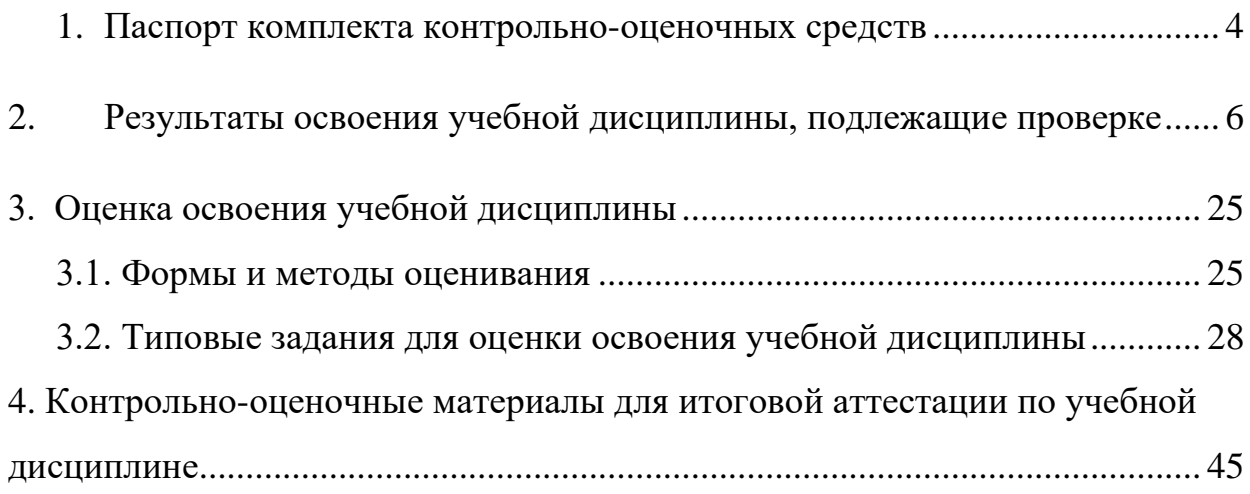

### **1. Паспорт комплекта контрольно-оценочных средств**

В результате освоения учебной дисциплины ЕН.02 Информационные технологии в профессиональной деятельности обучающийся должен обладать предусмотренными ФГОС по специальности 38.02.04 «Коммерция» (по отраслям) следующими умениями, знаниями, которые формируют профессиональные компетенции, и общими компетенциями, а также личностными результатами:

**У1.** Использовать информационные ресурсы для поиска и хранения информации.

**У2.** Обрабатывать текстовую и табличную информацию.

**У3.** Использовать деловую графику и мультимедиа-информацию.

**У4.** Создавать презентации.

**У5.** Применять антивирусные средства защиты информации.

**У6.** Читать (интерпретировать) интерфейс специализированного программного обеспечения, находить контекстную помощь, работать с документацией.

**У7.** Применять специализированное программное обеспечение для сбора, хранения и обработки информации в соответствии с изучаемыми профессиональными модулями.

**У8.** Пользоваться автоматизированными системами делопроизводства.

**У9.** Применять методы и средства защиты информации.

**У10.** Пользоваться автоматизированными справочными правовыми системами.

**З.1.** Основные методы и средства обработки, хранения, передачи и накопления информации.

**З.2.** Назначение, состав, основные характеристики компьютера.

**З.3.** Основные компоненты компьютерных сетей, принципы пакетной передачи данных, организацию межсетевого взаимодействия.

**З.4.** Назначение и принципы использования системного и программного обеспечения.

**З.5.** Технологию поиска информации в информационно-

телекоммуникационной сети "Интернет" (далее - сеть Интернет).

**З.6.** Принципы защиты информации от несанкционированного доступа.

**З.7.** Правовые аспекты использования информационных технологий и программного обеспечения.

**З.8.** Основные понятия автоматизированной обработки информации.

**З.9.** Направления автоматизации бухгалтерской деятельности;

**З.10.** Назначение, принципы организации и эксплуатации бухгалтерских информационных систем.

**З.11.** Основные угрозы и методы обеспечения информационной безопасности.

ОК 02. Использовать современные средства поиска, анализа и интерпретации информации и информационные технологии для выполнения задач профессиональной деятельности;

ЛР3 Соблюдающий нормы правопорядка, следующий идеалам гражданского общества, обеспечения безопасности, прав и свобод граждан России. Лояльный к установкам и проявлениям представителей субкультур, отличающий их от групп с деструктивным и девиантным поведением. Демонстрирующий неприятие и предупреждающий социально опасное

поведение окружающих.

ЛР4 Проявляющий и демонстрирующий уважение к людям труда, осознающий ценность собственного труда. Стремящийся к формированию в сетевой среде личностно и профессионального конструктивного «цифрового следа».

ЛР10 Заботящийся о защите окружающей среды, собственной и чужой безопасности, в том числе цифровой.

ЛР13 Соблюдающий в своей профессиональной деятельности этические принципы: честности, независимости, профессионального скептицизма, противодействия коррупции и экстремизму, обладающий системным мышлением и умением принимать решение в условиях риска и неопределенности

ЛР14 Готовый соответствовать ожиданиям работодателей: проектномыслящий, эффективно взаимодействующий с членами команды и сотрудничающий с другими людьми, осознанно выполняющий профессиональные требования, ответственный, пунктуальный, дисциплинированный, трудолюбивый, критически мыслящий, нацеленный на достижение поставленных целей; демонстрирующий профессиональную жизнестойкость

ЛР15 Открытый к текущим и перспективным изменениям в мире труда и профессий

ПК 1.2. На своем участке работы управлять товарными запасами и потоками, организовывать работу на складе, размещать товарные запасы на хранение.

ПК 2.1. Использовать данные бухгалтерского учета для контроля результатов и планирования коммерческой деятельности, проводить учет товаров (сырья, материалов, продукции, тары, других материальных ценностей) и участвовать в их инвентаризации.

ПК 2.2. Оформлять, проверять правильность составления, обеспечивать хранение организационно-распорядительных, товаросопроводительных и иных необходимых документов с использованием автоматизированных систем.

ПК 2.4. Определять основные экономические показатели работы организации, цены, заработную плату.

Формой аттестации по учебной дисциплине является экзамен.

## **2. Результаты освоения учебной дисциплины, подлежащие проверке**

 В результате аттестации по учебной дисциплине осуществляется комплексная проверка следующих умений и знаний, а также динамика формирования общих компетенций:

Таблица 1.1

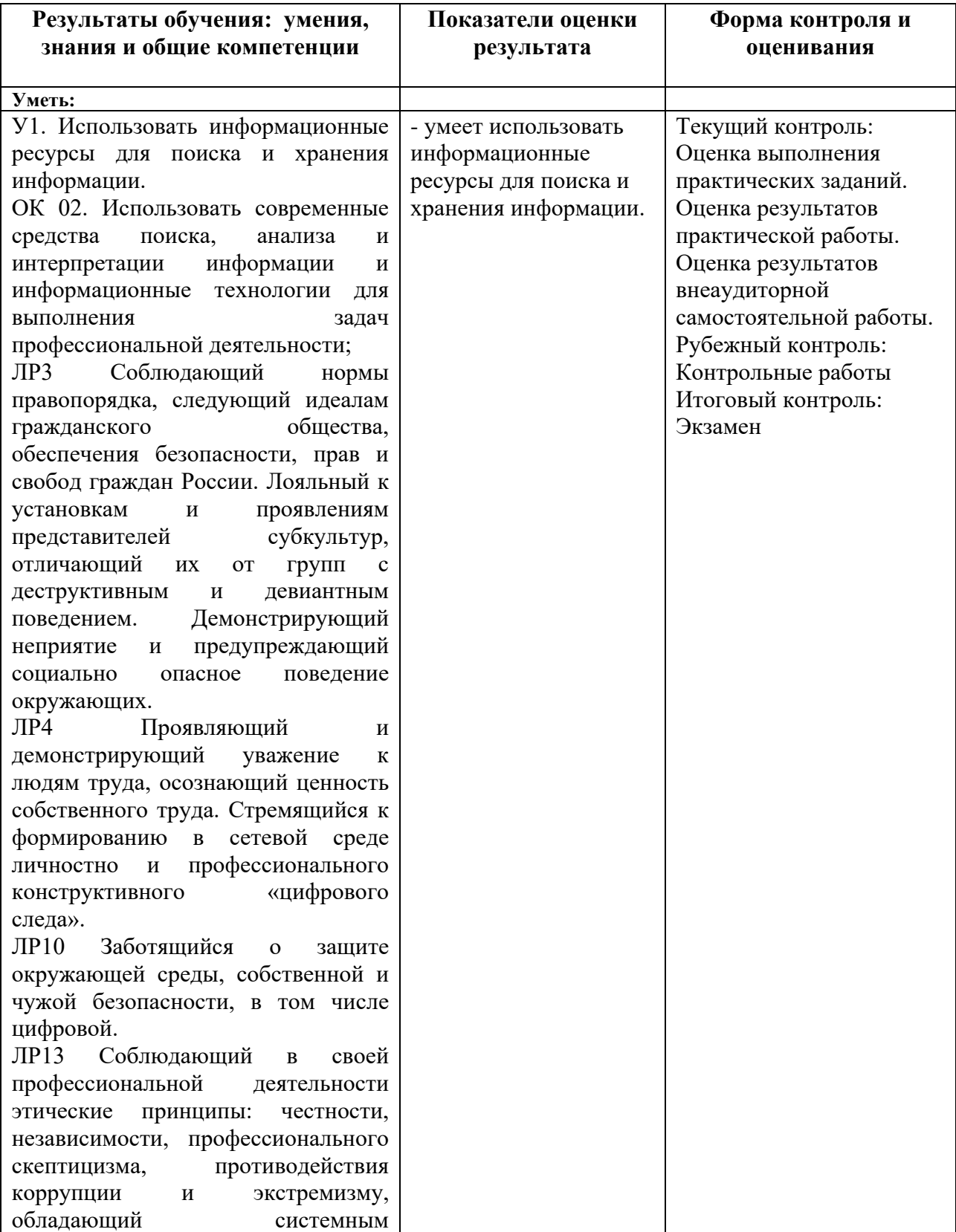

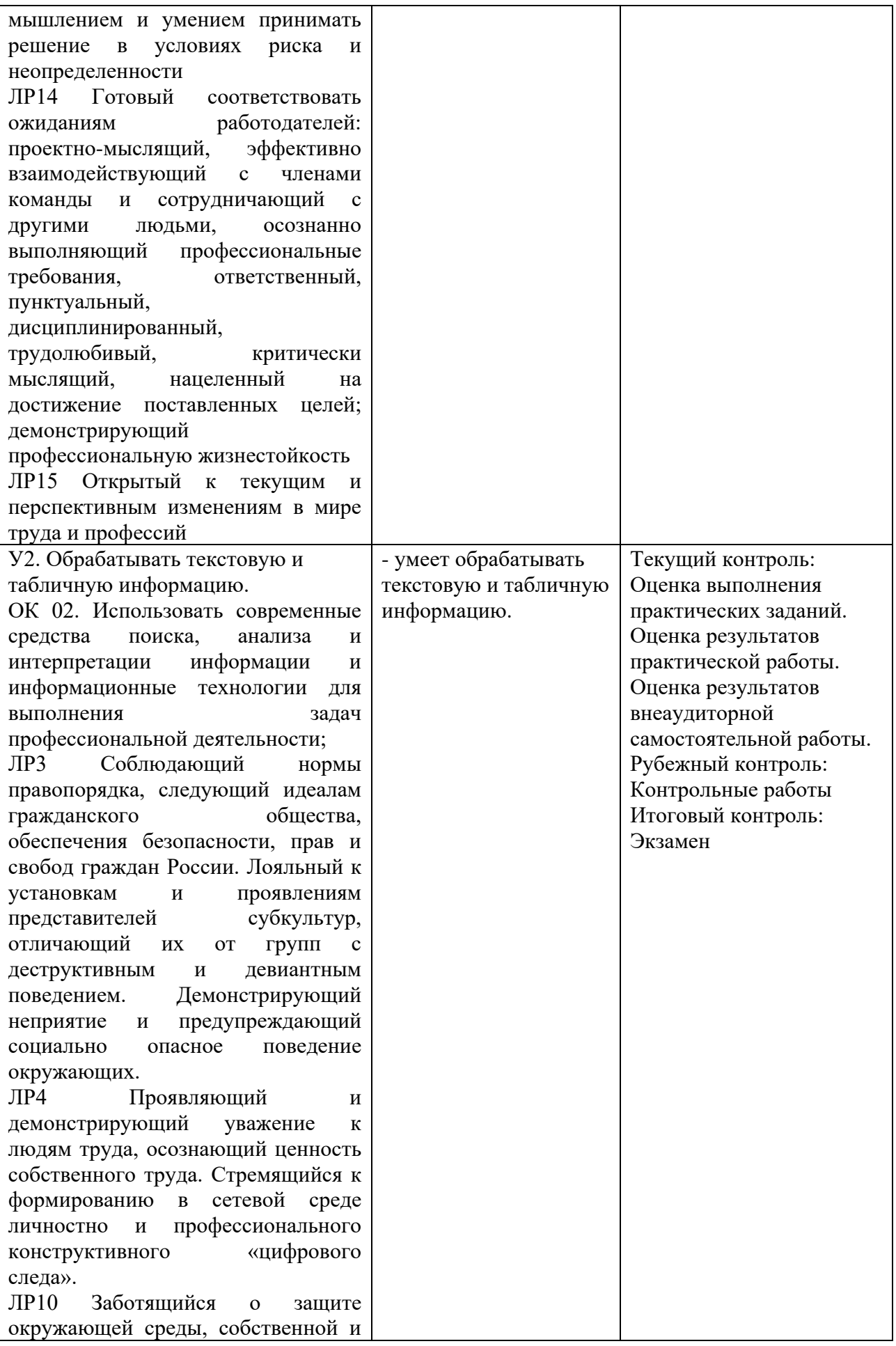

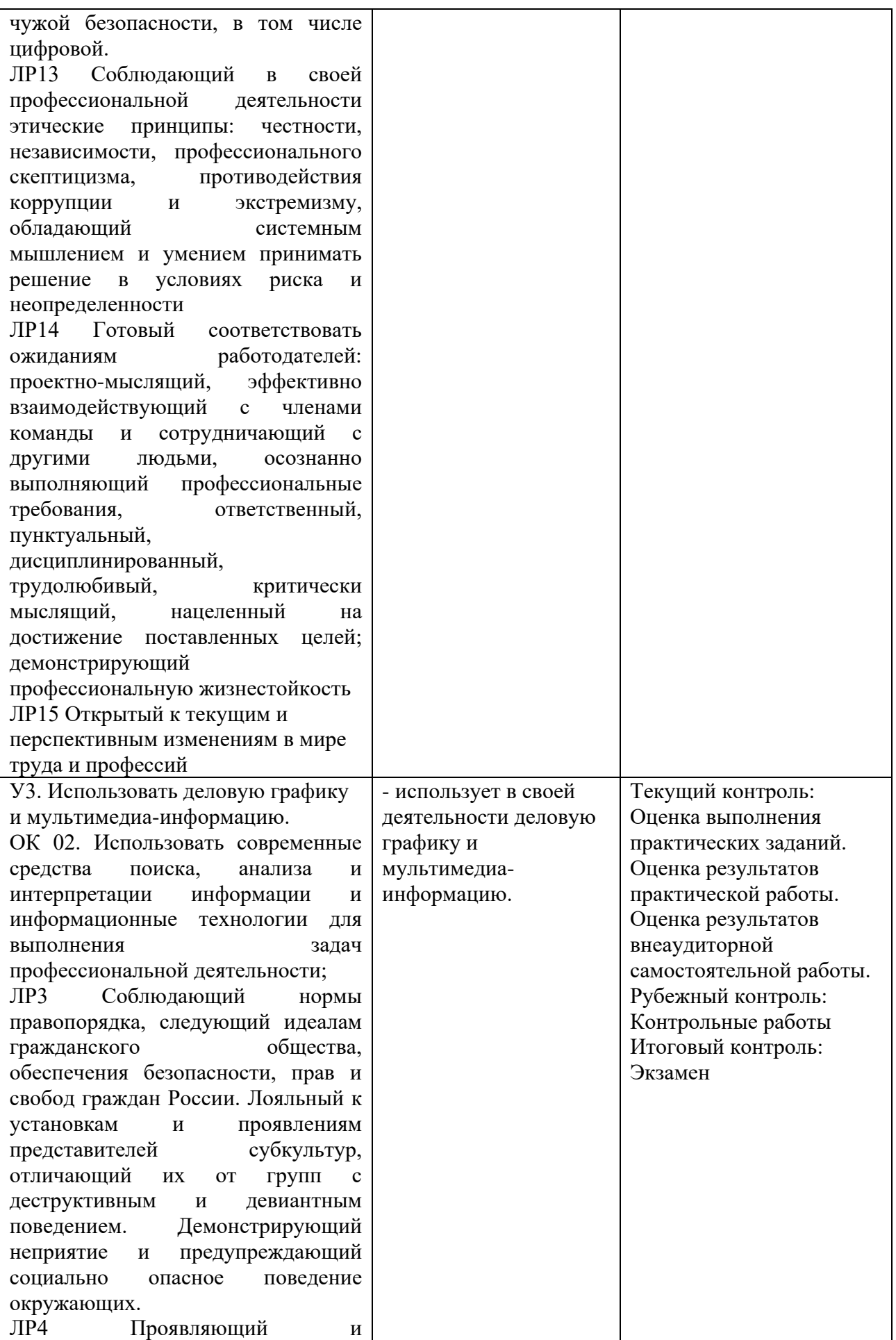

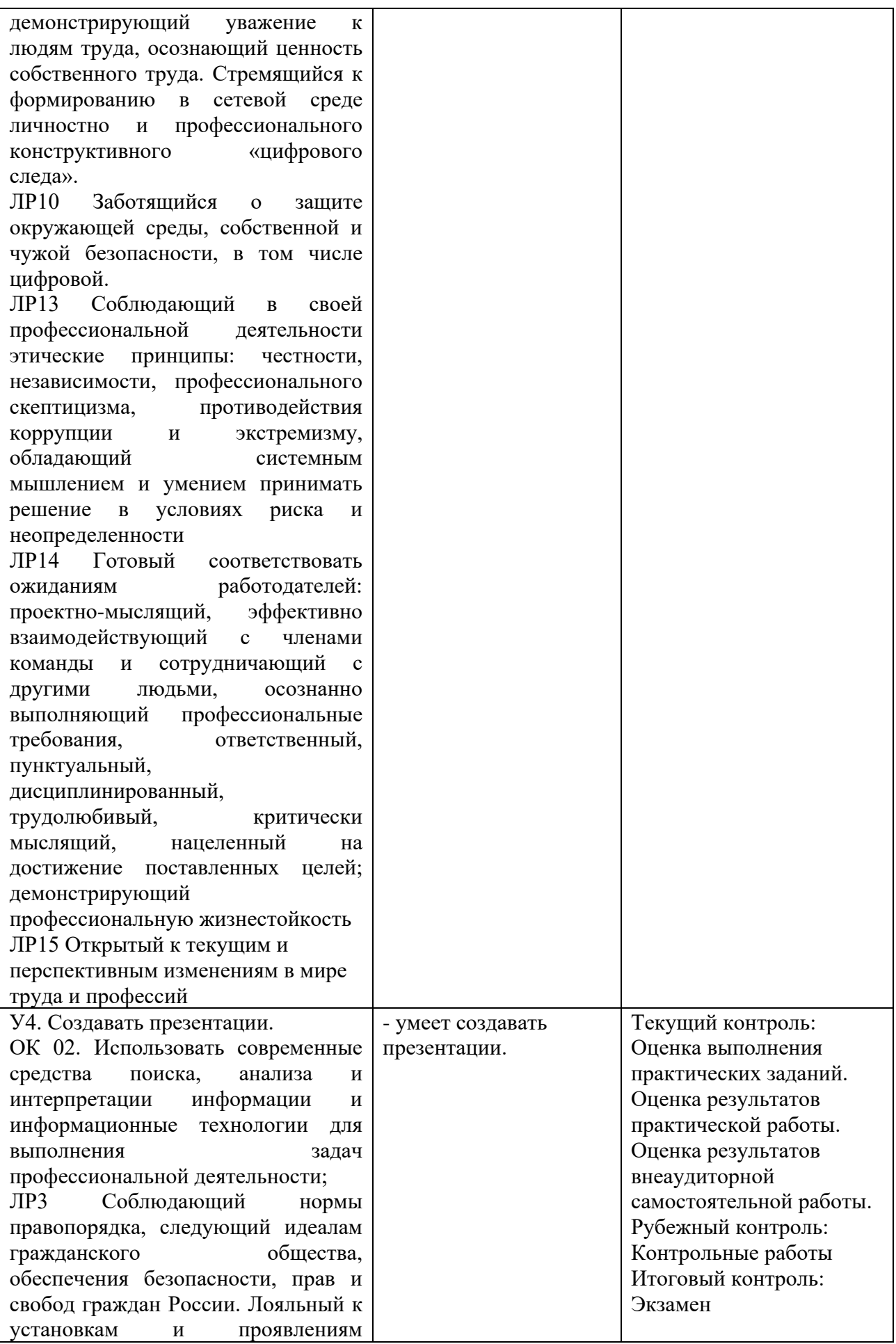

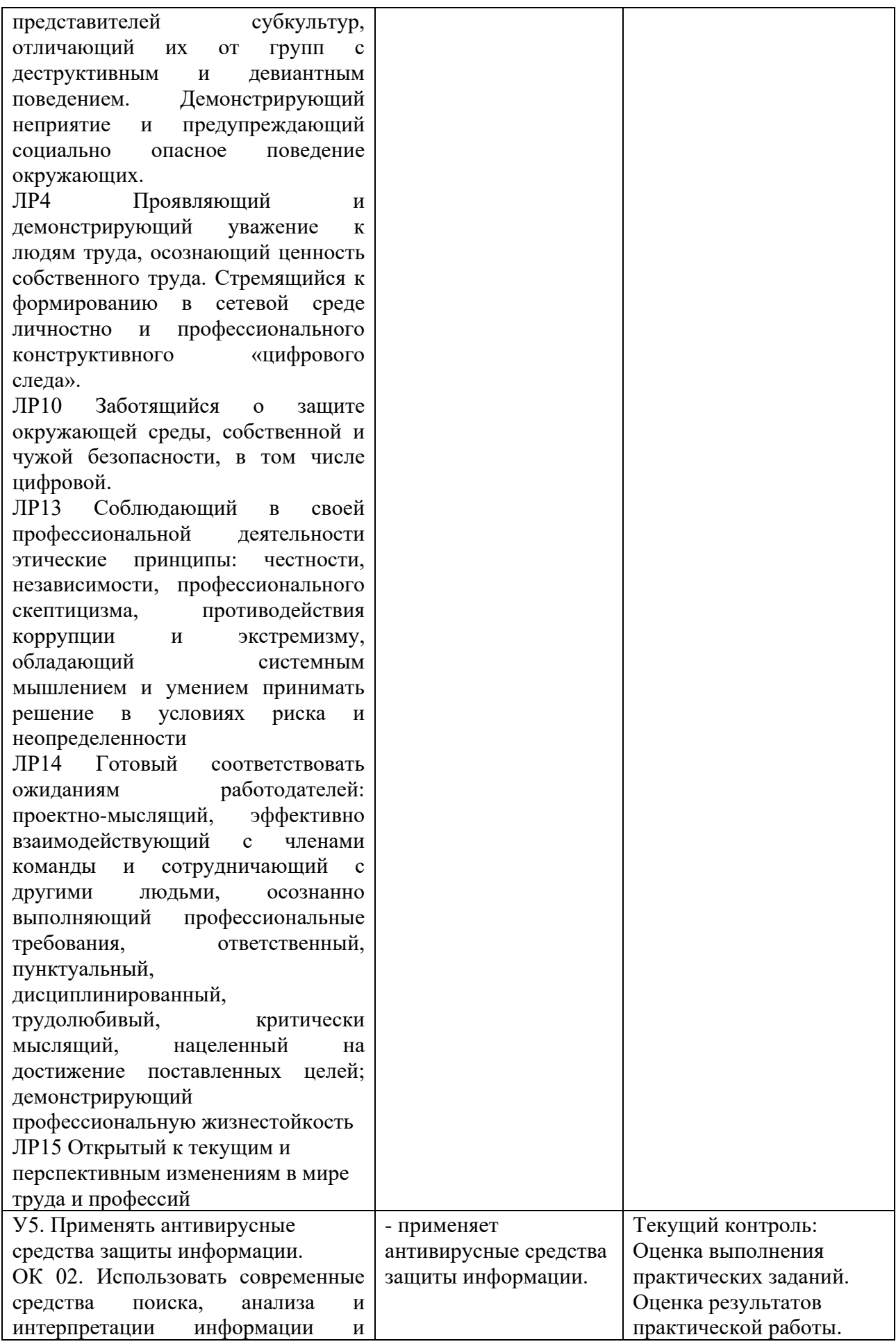

информационные технологии для Оценка результатов выполнения задач внеаудиторной профессиональной деятельности; самостоятельной работы.  $\overline{MP3}$ Соблюлающий Рубежный контроль: нормы Контрольные работы правопорядка, следующий идеалам гражданского обшества. Итоговый контроль: обеспечения безопасности, прав и Экзамен свобод граждан России. Лояльный к установкам проявлениям  $\mathbf{M}$ представителей субкультур, отличающий  $\overline{u}$  $\overline{O}T$ групп девиантным деструктивным  $\mathbf{M}$ поведением. Демонстрирующий неприятие  $\mathbf{H}$ предупреждающий социально поведение опасное окружающих. ЛP<sub>4</sub> Проявляющий  $\overline{M}$ демонстрирующий уважение  $\mathbf{r}$ людям труда, осознающий ценность собственного труда. Стремящийся к формированию в сетевой среде личностно и профессионального конструктивного «цифрового слела».  $\overline{MP10}$ Заботяшийся зашите  $\Omega$ окружающей среды, собственной и чужой безопасности, в том числе цифровой. ЛP<sub>13</sub> Соблюдающий своей  $\overline{R}$ профессиональной деятельности этические принципы: честности. независимости, профессионального скептицизма. противодействия коррупции экстремизму,  $\boldsymbol{\mathrm{M}}$ обладающий системным мышлением и умением принимать решение в условиях риска  $\overline{M}$ неопрелеленности  $\Pi$ P14 Готовый соответствовать работодателей: ожиданиям проектно-мыслящий, эффективно взаимодействующий членами  $\mathbf{c}$ и сотрудничающий команды  $\sim$ другими людьми, осознанно выполняющий профессиональные требования, ответственный. пунктуальный, дисциплинированный, трудолюбивый. критически мысляший. нанеленный на достижение поставленных целей; демонстрирующий

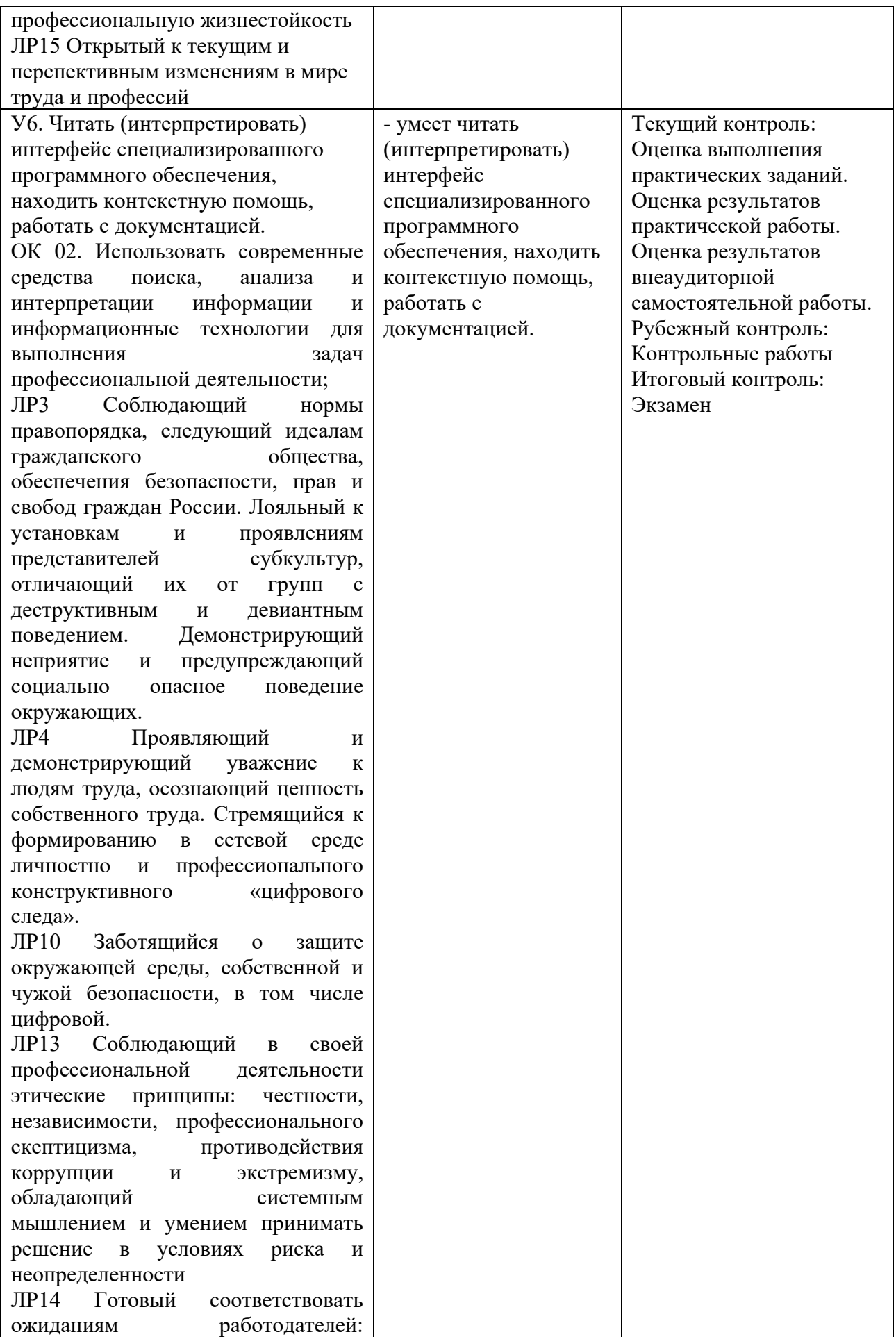

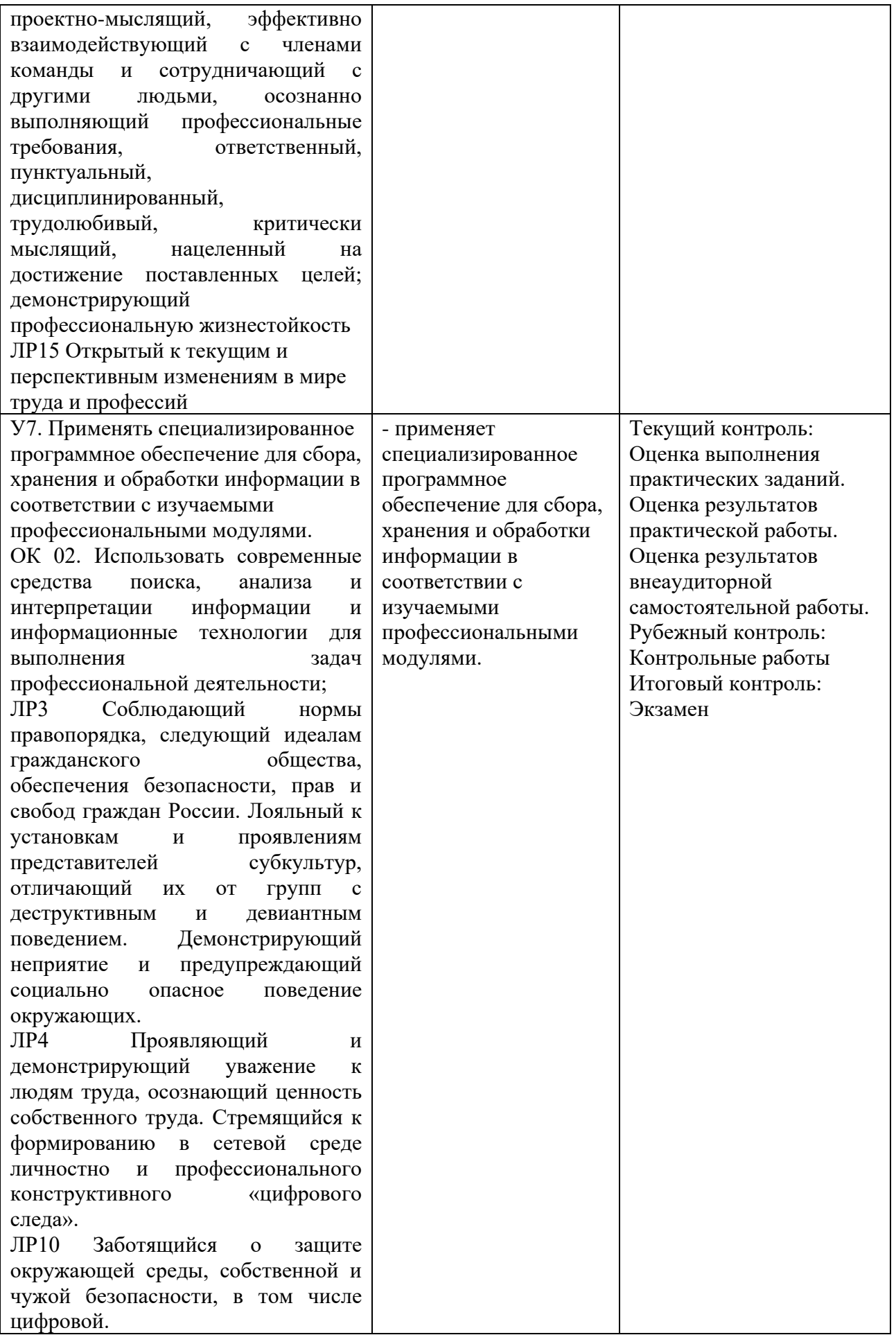

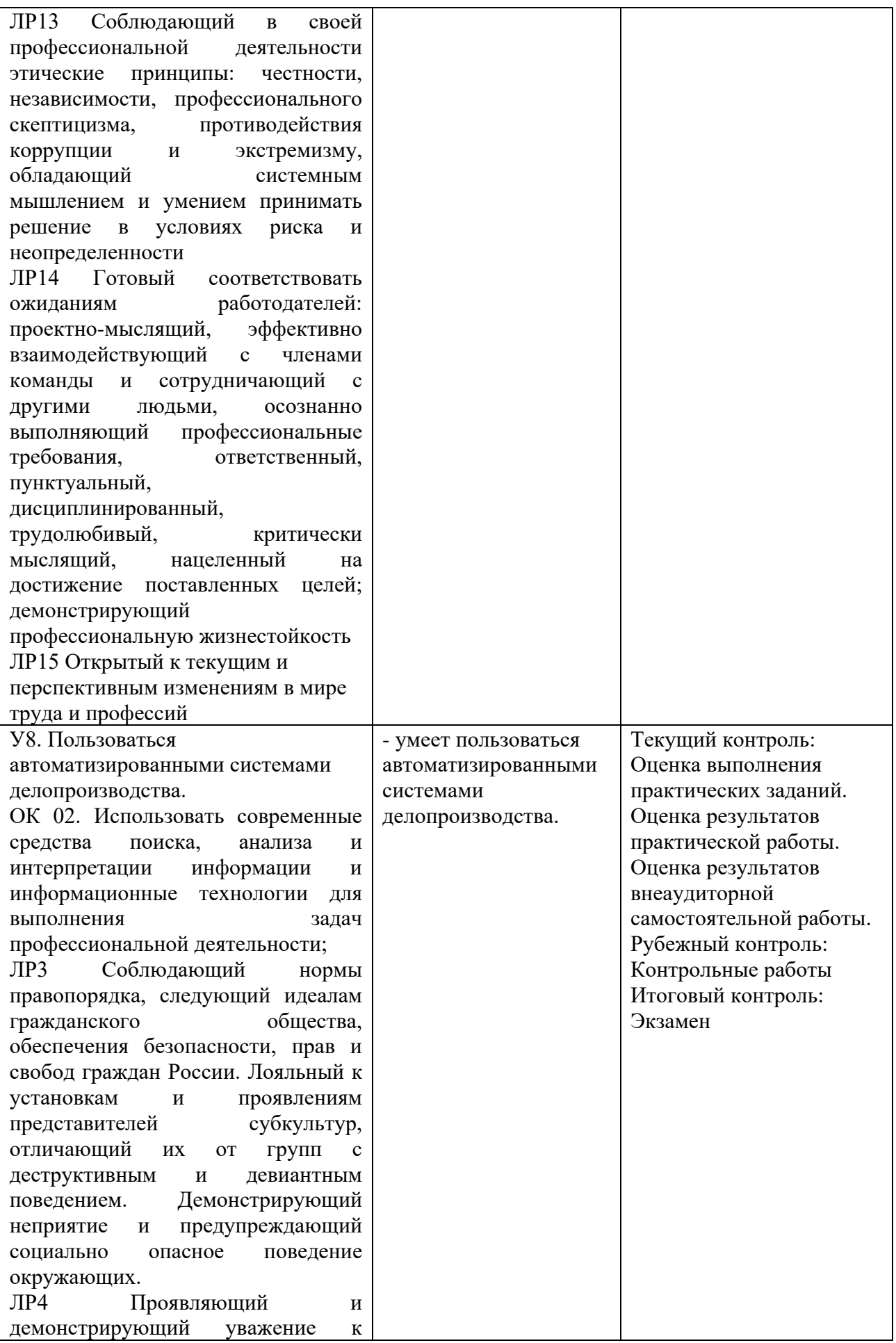

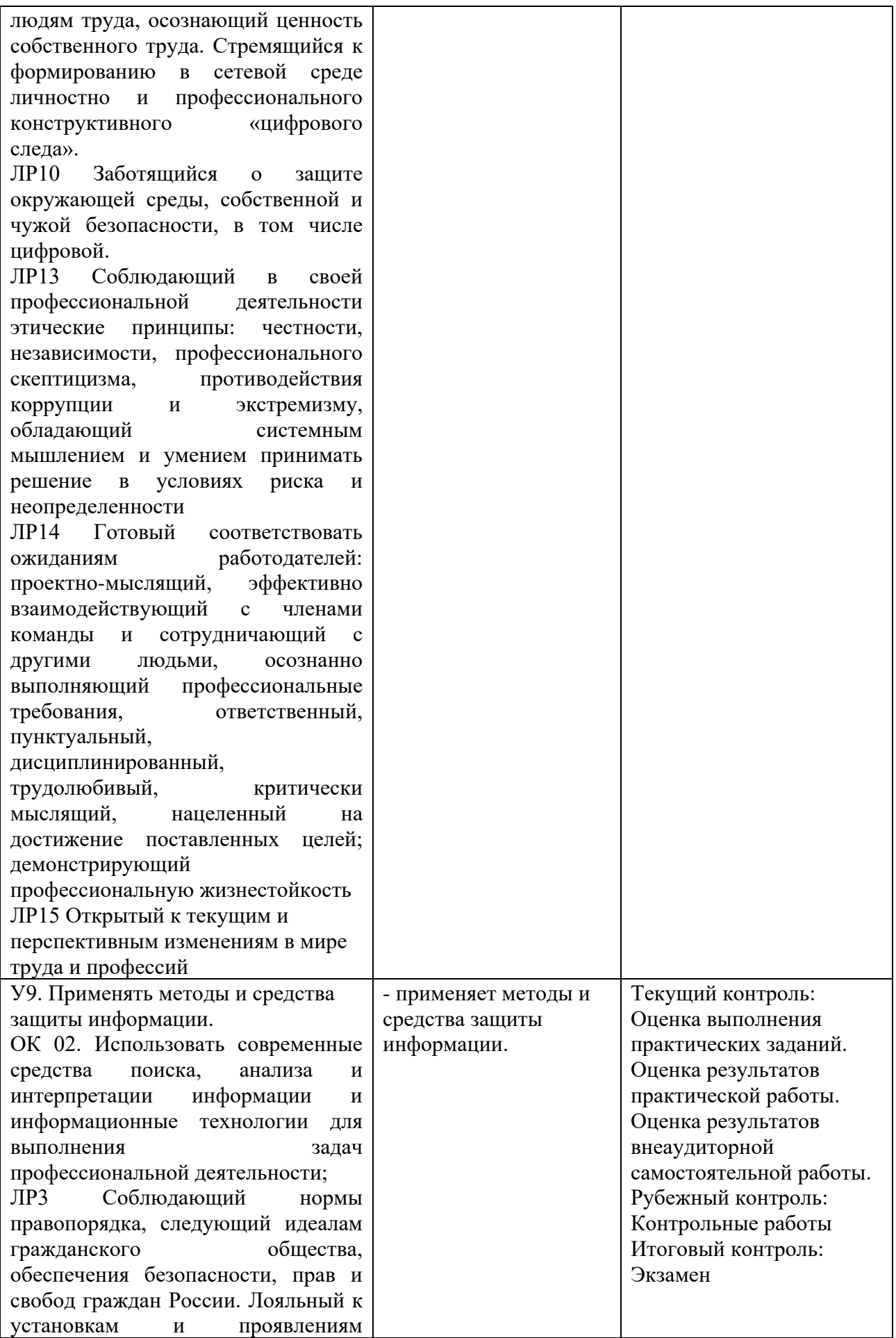

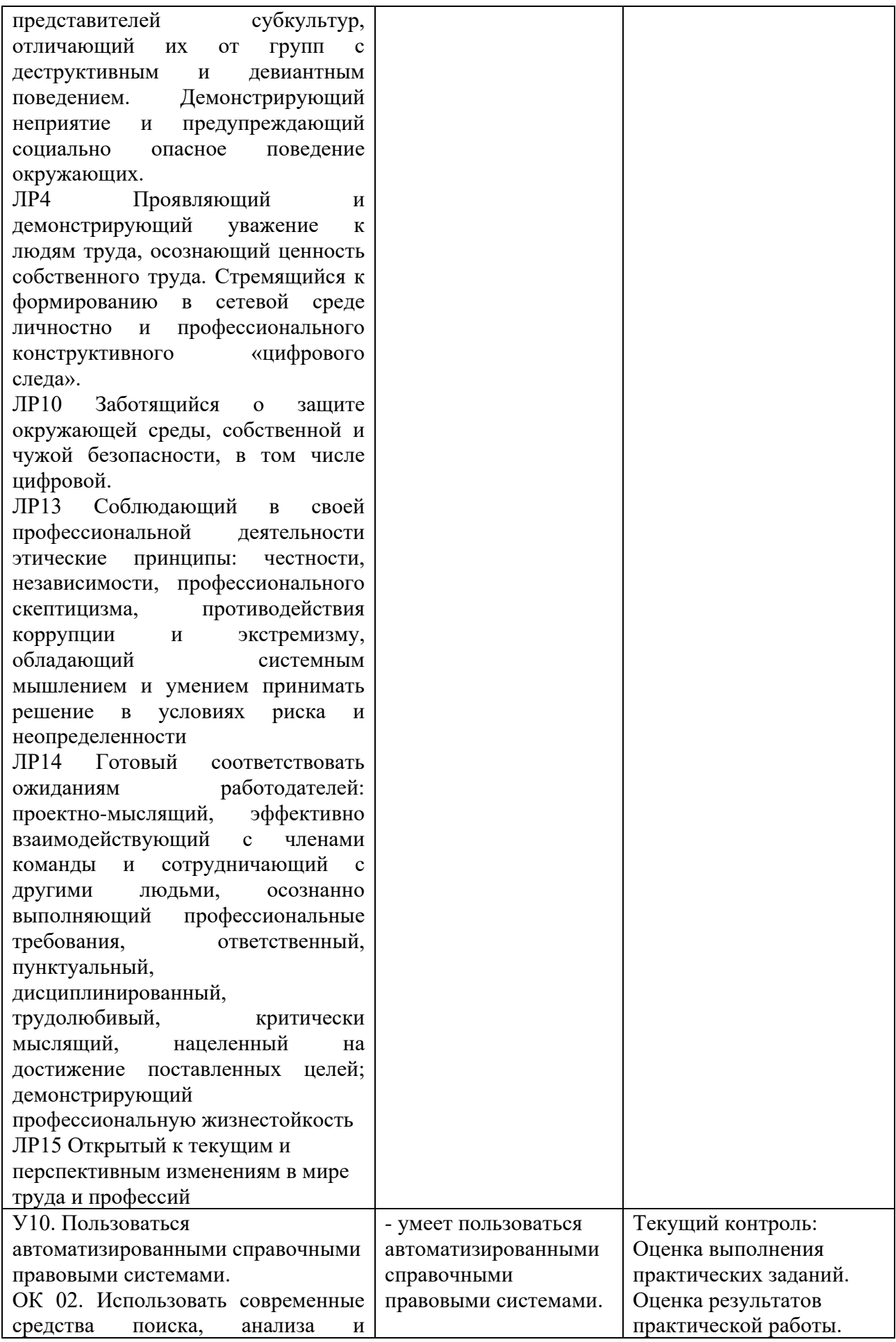

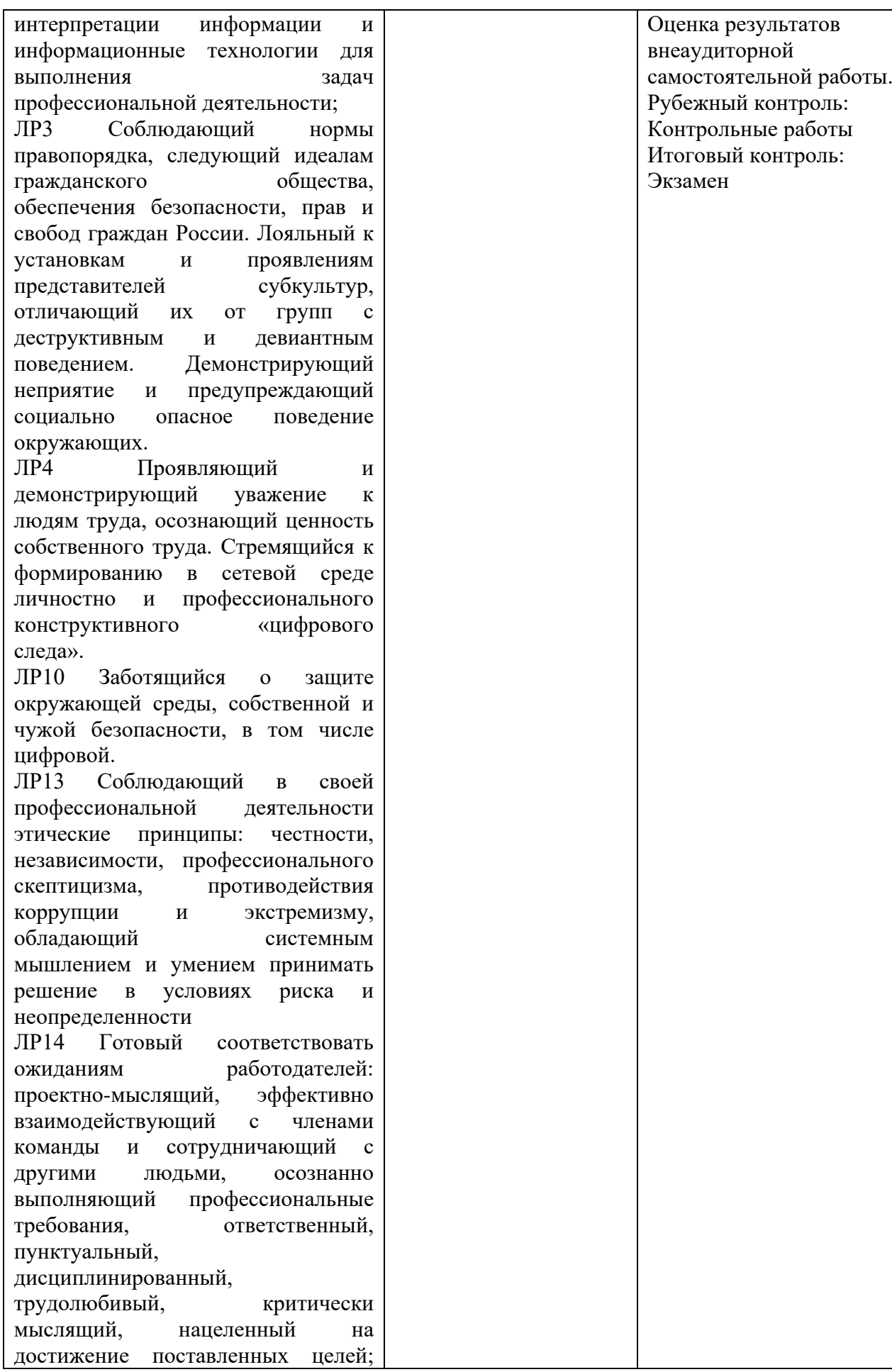

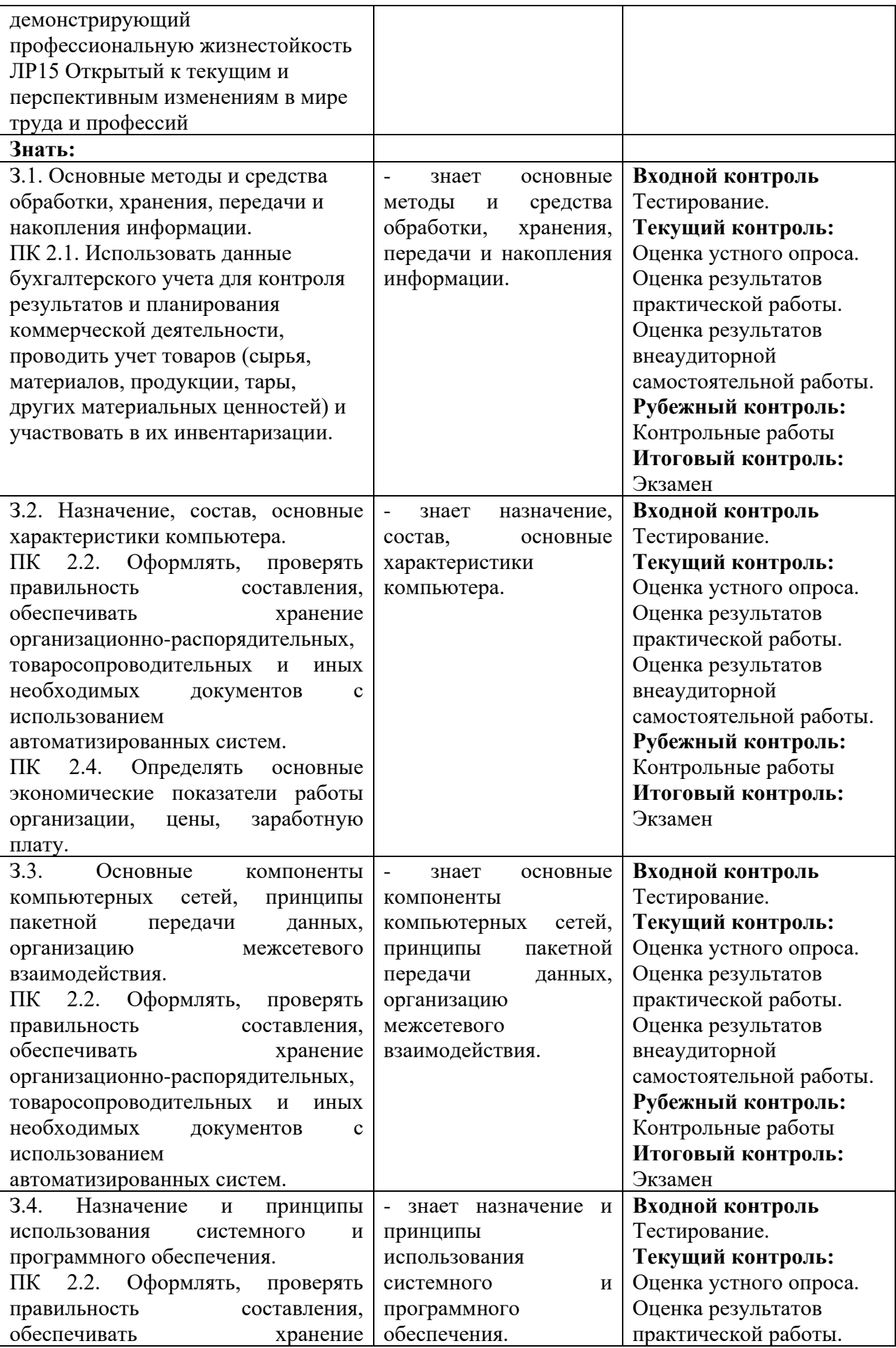

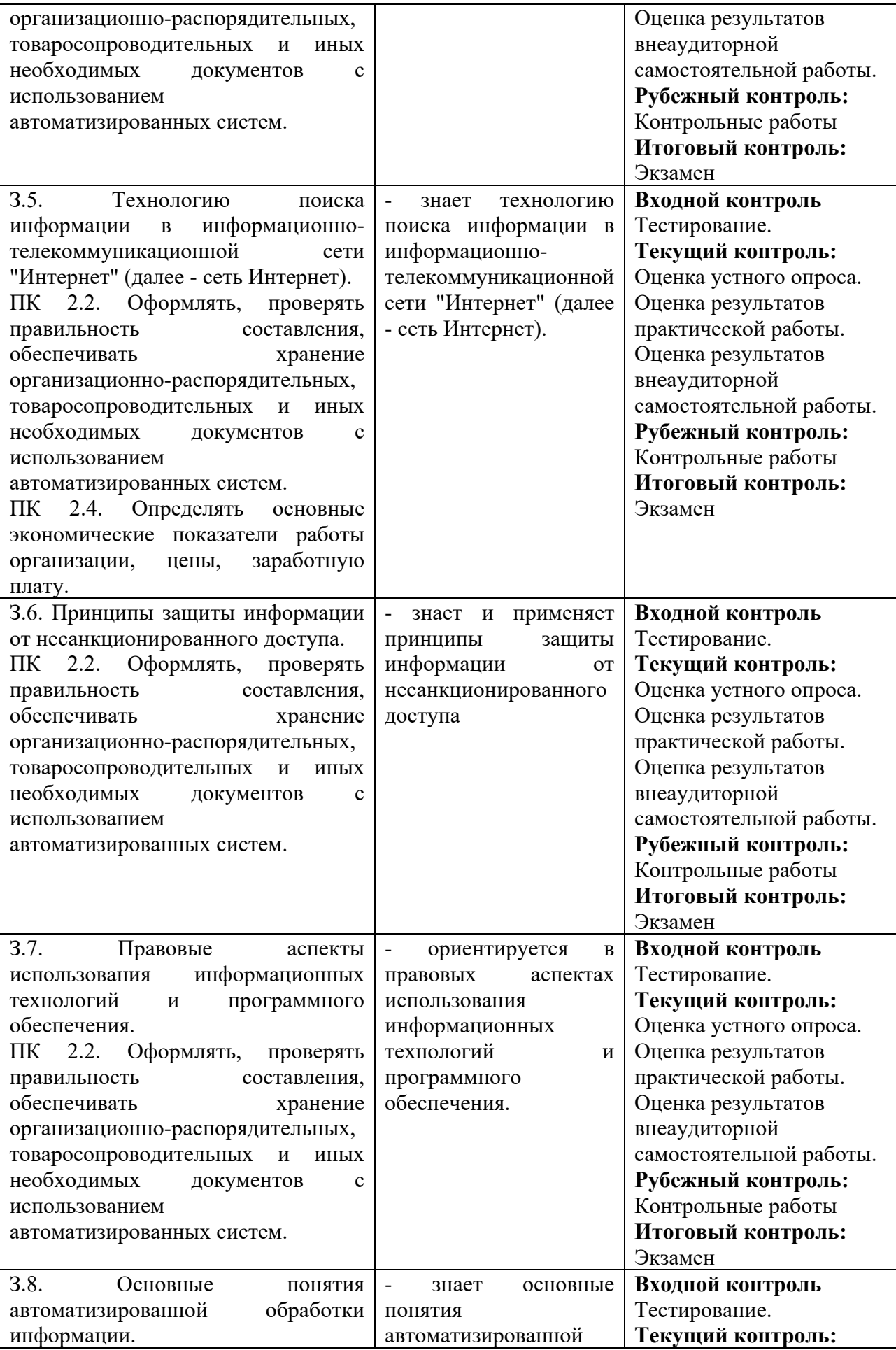

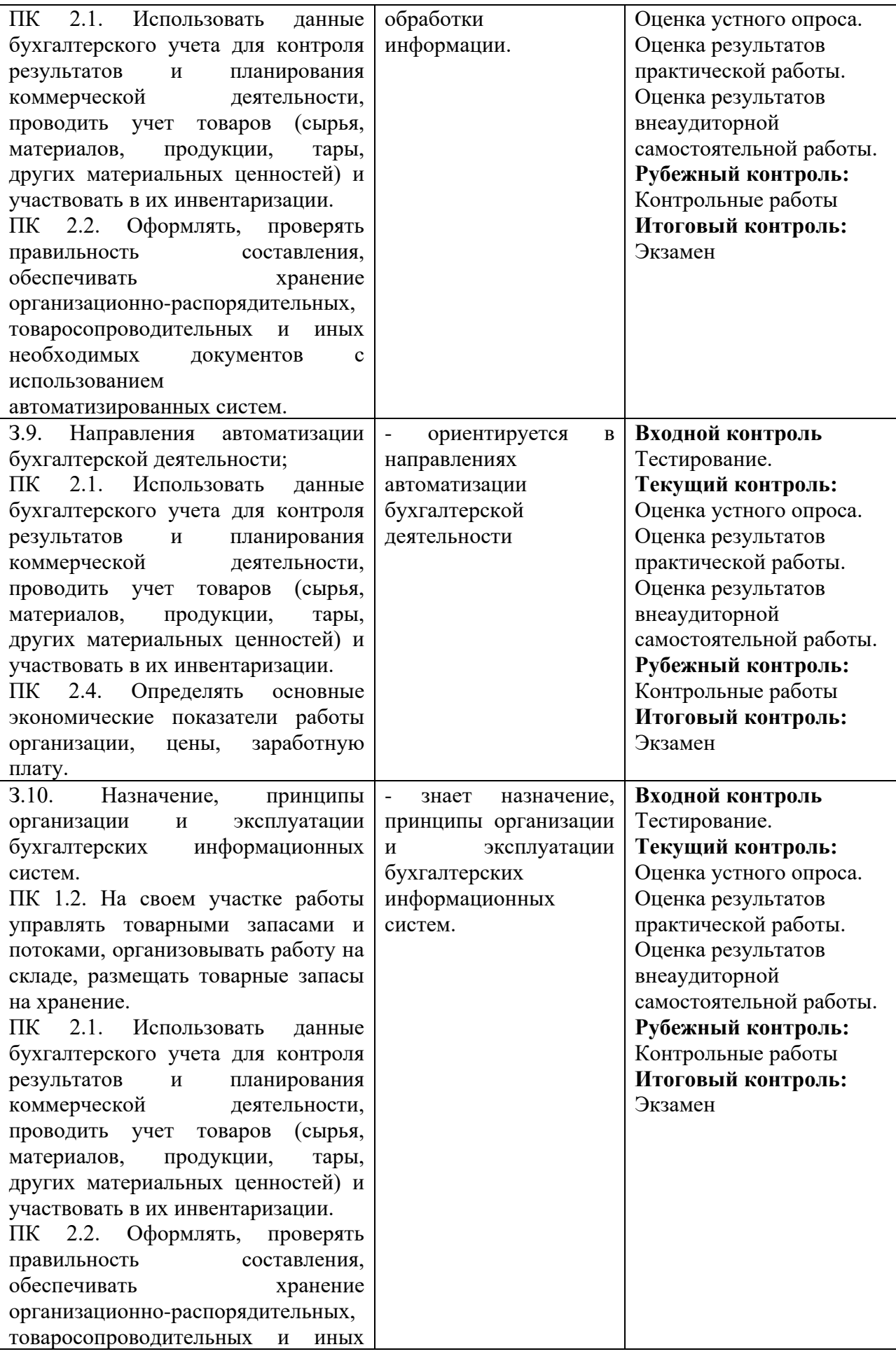

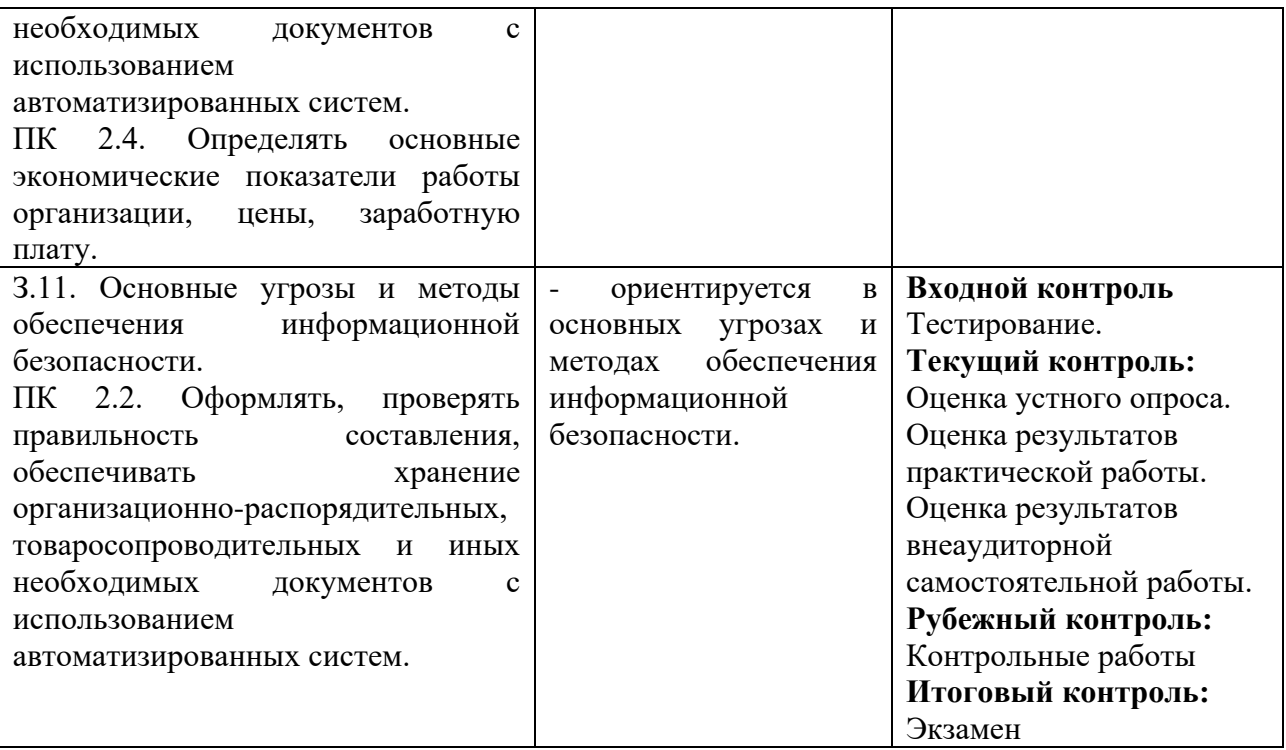

## 3. Оценка освоения учебной дисциплины: 3.1. Формы и методы оценивания

Предметом оценки служат умения и знания, предусмотренные ФГОС по дисциплине ЕН.02 Информационные технологии в профессиональной деятельности, направленные на формирование общих и профессиональных компетенций.

## Контроль и оценка освоения учебной дисциплины по темам (разделам)

Таблица 2.2

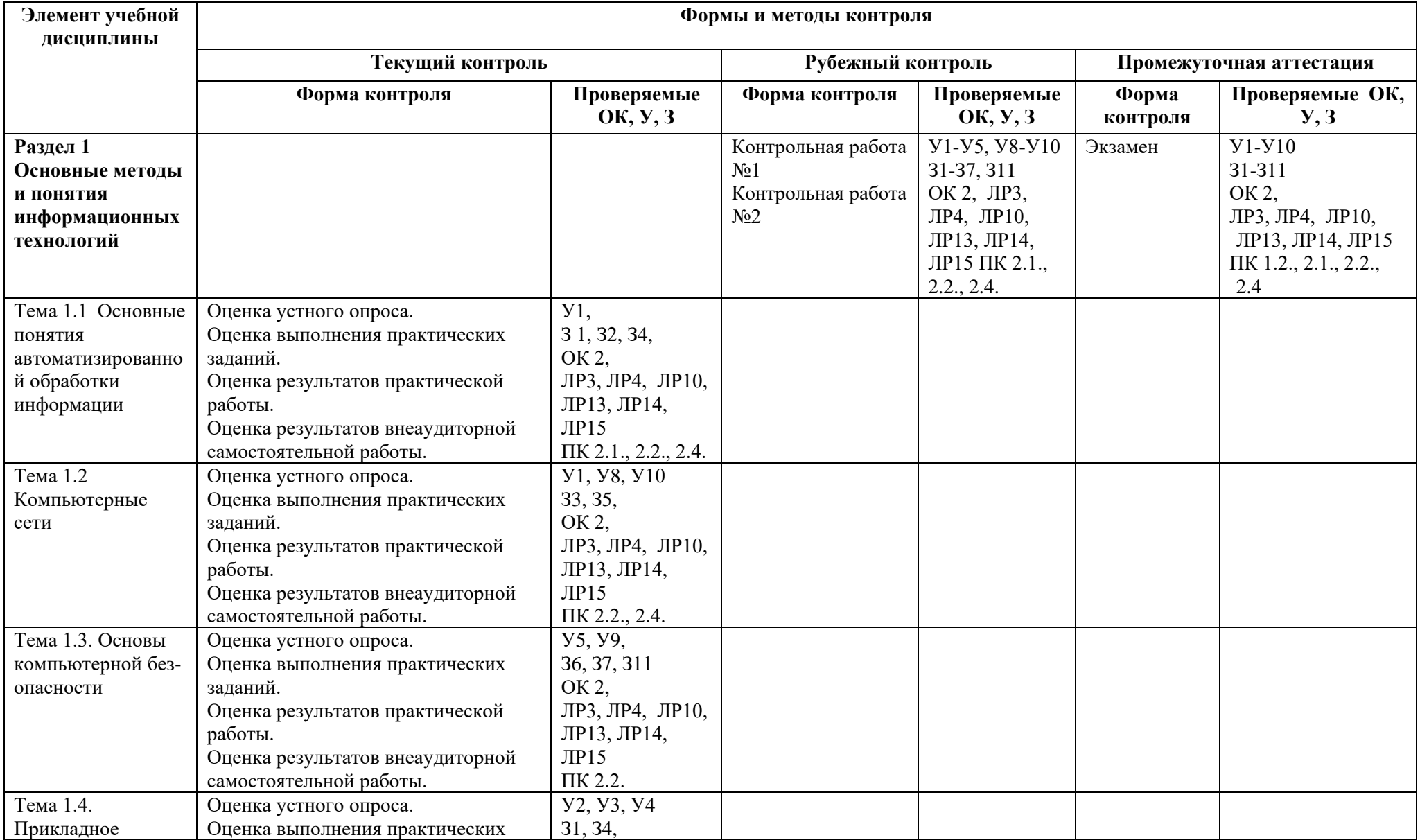

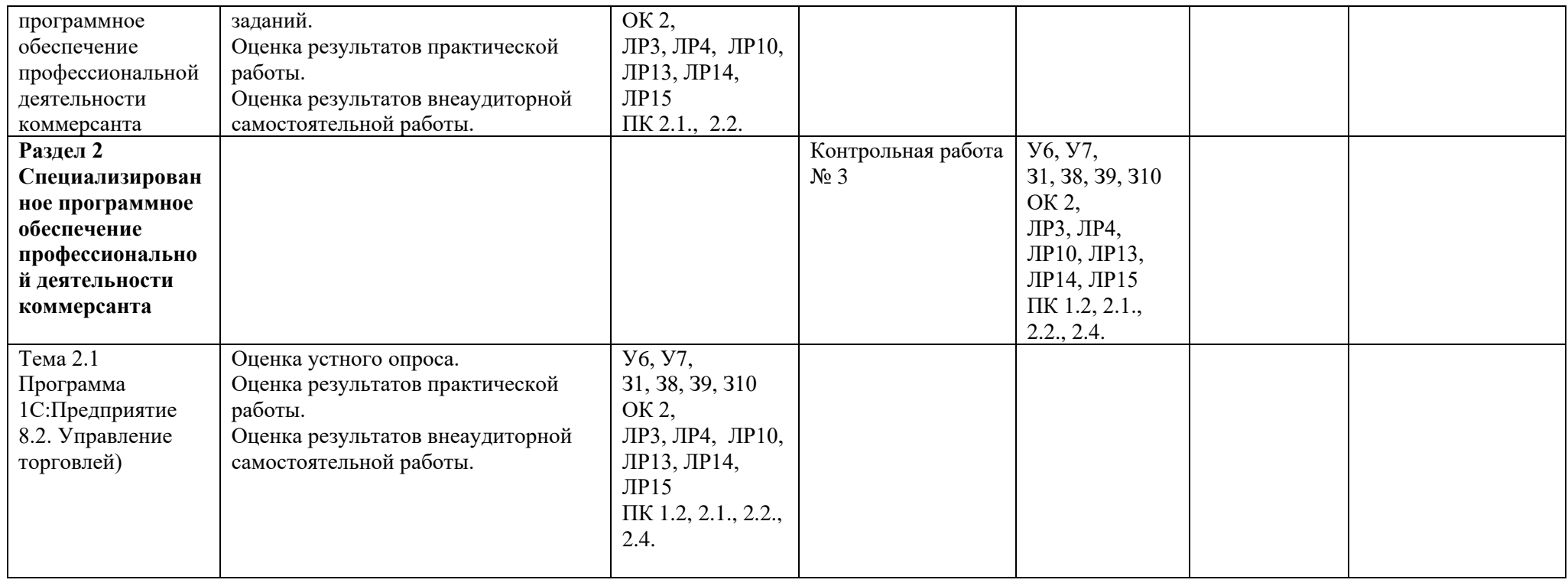

#### **3.2. Типовые задания для оценки освоения учебной дисциплины**

#### **Входной контроль**

#### **Тестирование**

- 1. Каково минимальное расстояние от глаз до экрана монитора?
	- a. 20 см
	- b. 40 см
	- c. 60 см
	- d. 80 см

Правильный ответ: 2

- 2. Найдите правильное продолжение фразы: компьютерные вирусы ...
	- a. возникают в связи со сбоями в аппаратных средствах компьютера
	- b. пишутся людьми специально для нанесения ущерба пользователям персональных компьютеров
	- c. зарождаются при работе неверно написанных программных продуктов
	- d. являются следствием ошибок в операционной системе компьютера

Правильный ответ: 2

- 3. Комплекс аппаратных и программных средств, позволяющих компьютерам обмениваться данными:
	- a. интерфейс;
	- b. магистраль;
	- c. компьютерная сеть;
	- d. адаптеры.

Правильный ответ: 3

- 4. Компьютер, подключенный к Интернет, обязательно имеет:
	- a. IP-адрес;
	- b. web-страницу;
	- c. домашнюю web-страницу;
	- d. URL-адрес.

- 5. Web-страницы имеют расширение:
	- a. \*.htm;
	- b. \*.txt;
- c. \*.web
- d. \*.exe;

- 6. Компьютер, предоставляющий свои ресурсы в пользование другим компьютерам при совместной работе, называется:
	- a. адаптером
	- b. станцией
	- c. сервером
	- d. коммутатором

Правильный ответ: 3

- 7. Назовите метод защиты от компьютерных вирусов:
	- a. отключение компьютера от электросети при малейшем подозрении на вирус
	- b. перезагрузка компьютера
	- c. вызов специалиста по борьбе с вирусами
	- d. установка на компьютер программы-монитора

Правильный ответ: 4

- 8. Интернет это:
	- a. глобальная сеть
	- b. локальная сеть
	- c. региональная сеть
	- d. это программа для просмотра веб-страниц

Правильный ответ: 1

- 9. Вы хотите использовать в своей публикации материалы, скачанные с сети. Что Вам нужно сделать, чтоб не нарушить авторские права?
	- a. указать источник
	- b. получить разрешение автора
	- c. ничего не делать, раз выложено в свободный доступ
	- d. чужие материалы использовать нельзя

Правильный ответ: 1

10.Для оповещения о своих правах разработчик может использовать знак охраны авторского права

- a. ®
- $h$ . TM
- c. @
- d. ©

11.Что нужно указать при цитировании статьи, размещенной на чьём-то сайте?

- a. имя автора и название статьи
- b. Имя автора, название статьи, адрес сайта, с которого заимствована статья и время последнего доступа
- c. электронный адрес сайта, с которого заимствована статья
- d. адрес сайта и имя его владельца

Правильный ответ: 3

12.Электронная почта e-mail – это …

- a. информационная система, основными компонентами которой являются гипертекстовые документы
- b. система передачи электронной информации, позволяющая каждому пользователю сети получить доступ к программам и документам, хранящимся на удаленном компьютере
- c. система пересылки корреспонденции между пользователями в сети
- d. специализированные средства, позволяющие в реальном времени организовать общение пользователей по каналам компьютерной связи

Правильный ответ: 3

13.Какие основные элементы Рабочего стола Вы знаете?

- a. Системный блок
- b. Стартовое меню
- c. Монитор
- d. Клавиатура

Правильный ответ: 2

14.Windows - это...?

- a. Операционная система
- b. Рабочее окно
- c. Название компьютера
- d. Популярная компьютерная игра

- 15.Какие преимущества получает пользователь, использующий устройство бесперебойного питания (УПС) в своей работе с персональным компьютером?
	- a. Можно будет сэкономить электроэнергию
	- b. Дискеты будут защищены от несанкционированного доступа
	- c. Компьютер защищен от перебоев в питании, а следовательно, информация при скачках напряжения сохранится
	- d. Компьютер увеличит свою производительность

Правильный ответ: 3

16.Как пользователь может определить тип имеющегося файла?

- a. по размеру и дате создания файла
- b. пользователь сам не определит это может сделать только администратор компьютера
- c. по внешнему виду значка данного файла
- d. по расширению данного файла

Правильный ответ: 4

- 17.Какие файлы и папки будут найдены, если условиями поиска имен файлов и папок задать следующее - реферат.doc
	- a. Все файлы, созданные в программе Word
	- b. Все файлы, созданные в программе Word и в названии которых встречается слово "реферат"
	- c. Все файлы, в названии которых встречается слово "реферат"
	- d. Все файлы, в названии которых есть только слово "реферат"

Правильный ответ: 2

## 18.Отметьте элемент окна программы

- a. Строка меню
- b. Панель задач
- c. Корзина
- d. Кнопка Пуск

Правильный ответ: 1

## 19.Файл - это:

a. программа в оперативной памяти

- b. текст, напечатанный на принтере
- c. программа или данные на диске, имеющие имя
- d. единица измерения информации

- 20.Для диска D: Вашего компьютера установлен доступ по локальной сети в режиме "чтение". Какие действия по локальной сети с вашими папками и файлами могут выполнять другие пользователи?
	- a. Переместить папку со своего компьютера на ваш компьютер
	- b. Скопировать папку со своего компьютера на Ваш компьютер
	- c. Переместить папку с Вашего компьютера на свой компьютер
	- d. Скопировать папку с Вашего компьютера на свой компьютер

Правильный ответ: 4

21.Какие задачи должна решать операционная система:

- a. Обеспечивать работоспособность всех частей ПК
- b. Проводить профилактический ремонт аппаратуры
- c. Распределять время работы за компьютером каждого из пользователей
- d. проверять компьютер на вирусы

Правильный ответ: 1

- 22.В ячейку электронной таблицы можно занести
	- a. только формулы
	- b. числа и текст
	- c. только числа
	- d. числа, формулы и текст

Правильный ответ: 4

23.Укажите формулу для электронной таблицы, записанную верно:

- a.  $=2A*8$
- b. =D3+СУММ(Ж7/Ю9)
- c. =Н7+СУММ(В8:С9)
- d. В+Y8/5

Правильный ответ: 3

24.По данным таблицы была построена диаграмма. Если эти данные будут изменены, то...

- a. диаграмма останется неизменной
- b. диаграмма будет удалена
- c. диаграмма автоматически изменится
- d. измененные данные автоматически исчезнут с диаграммы

- 25.Каким символом при вводе чисел обычно отделяются десятичные знаки?
	- a. только точкой
	- b. запятой с пробелом
	- c. только запятой
	- d. не имеет значения

Правильный ответ: 3

- 26.Копирование текстового фрагмента в текстовом редакторе предусматривает в первую очередь:
	- a. указание позиции, начиная с которой должен копироваться объект;
	- b. выделение копируемого фрагмента;
	- c. выбор соответствующего пункта меню;
	- d. открытие нового текстового окна.

Правильный ответ: 2

- 27.Процедура автоматического форматирования текста предусматривает:
	- a. запись текста в буфер
	- b. удаление текста
	- c. отмену предыдущей операции, совершенной над текстом
	- d. автоматическое расположение текста в соответствии с определенными правилами

Правильный ответ: 4

- 28.Пользователь прикладных программ может получить справочную поддержку через меню программы
	- a. Найти
	- b. Правка
	- c. Справка
	- d. Поиск

29.В какой из последовательностей единицы измерения указаны в порядке возрастания

- a. мегабайт, килобайт, байт, гигабайт
- b. байт, килобайт, мегабайт, гигабайт
- c. гигабайт, килобайт, мегабайт, байт
- d. гигабайт, мегабайт, килобайт, байт

Правильный ответ: 2

30.Информацию, существенную и важную в настоящий момент, называют

- a. полезной
- b. достоверной
- c. актуальной
- d. понятной

Правильный ответ: 3

#### **Критерии оценивания**

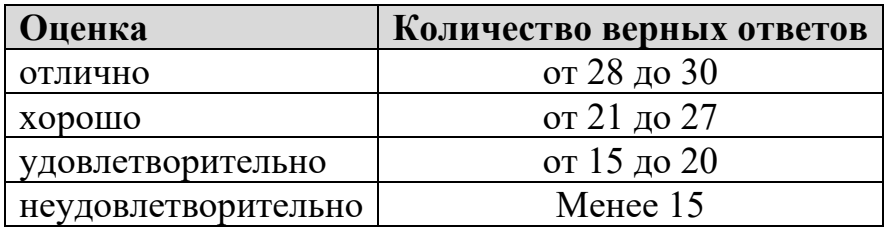

### **3.2.1. Текущий контроль**

### **Практические задания**

- 1. нахождение файлов в ПК
- 2. нахождение информации в интернет
- 3. нахождение информации в электронном словаре или энциклопедии
- 4. нахождение информации в справочной системе
- 5. сохранение информации на электронных носителях
- 6. создание папки/файла, настройка параметров
- 7. чтение основных характеристик файла
- 8. создание и использование шаблонов из офисного пакета
- 9. использование справочно-правовых систем
- 10. сохранение файлов в различных форматах
- 11. форматирование символов (стиль, шрифт, кегль, межзнаковый интервал, регистр, индекс, цвет) с использованием диалоговых окон и панелей инструментов
- 12. форматирование абзацев (выравнивание, междустрочный интервал, отступы, красная строка)
- 13. использование и настройка нумерации и маркировки списков
- 14. форматирование страницы (размер, ориентация, поля, фон, обрамление)
- 15. оформление документа колонтитулы, нумерация страниц, создание оглавления, вставка разрывов, ссылки, примечания.
- 16. создание и оформление таблиц средствами текстового редактора
- 17. внедрение графических объектов в текстовый документ и их форматирование
- 18. формирование таблицы с исходными данными
- 19. проектирование оптимальной математической модели (формулы, функции)
- 20. грамотное использование абсолютной адресации
- 21. оформление таблиц и отдельных ячеек вручную (использование стилей)
- 22. форматирование содержимого ячеек (текст, числа, выравнивание)
- 23. ввод и заполнение колонтитулов
- 24. настройка параметров страницы для оптимальной печати
- 25. правильный выбор данных для построения диаграммы
- 26. построение ссылки на другие листы книги и другие файлы (связанные таблицы)
- 27. выполнение сортировки данных
- 28. выполнение фильтрации данных
- 29. построение сводных таблиц
- 30. работа с листами электронной книги (вставлять, удалять, перемещать, переименовывать)
- 31. создавать простые рисунки (фигуры)
- 32. создавать и оформлять схемы (блок-схемы)
- 33. создавать и оформлять диаграммы и графики
- 34. пользоваться электронными мультимедийными учебниками (в т.ч. учебными презентациями)
- 35. использовать мультимедиапроигрыватель для воспроизведения информации
- 36. группировать сложные рисунки
- 37. использовать созданные графические объекты в других файлах
- 38. создавать слайды, использовать соответствующие виду информации макеты
- 39. вводить новые текстовые блоки и форматировать их
- 40. использовать готовые изображения и рисунки
- 41. применять дизайн, менять фон слайдов
- 42. настраивать переходы слайдов
- 43. использовать текстовые и электронные таблицы
- 44. строить диаграммы на слайде
- 45. использовать и оптимально настраивать анимационные эффекты объектов на слайдах
- 46. использовать звуковое сопровождение презентации, слайдов, анимации
- 47. использовать видео или gif-файлы (реклама, собственное видео)
- 48. использовать проверку грамматических и стилистических ошибок
- 49. устанавливать и настраивать управляющие кнопки (4 вида)
- 50. создавать гиперссылки на слайды презентации и другие файлы/сайты
- 51. запускать проверку на вирусы ПК и внешних носителей
- 52. настраивать режим проверки на вирусы
- 53. грамотно действовать при обнаружении вирусной угрозы
- 54. соблюдать правила антивирусной безопасности
- 55. открывать справочную помощь в программе
- 56. находить необходимую информацию в справочной системе
- 57. грамотно читать интерфейс программы структуру окна и назначение основных элементов
- 58. находить справочную помощь через Интернет-ссылки
- 59. грамотно строить алгоритм выполнения операции
- 60. пользоваться инструментами программы
- 61. заполнять справочные данные
- 62. заполнять поля формы
- 63. использовать автоматические расчёты, предусмотренные программой
- 64. вводить документы на основании ранее созданных (ввести на основании)
- 65. получать печатные формы документов
- 66. формировать отчёты аналитические, регламентированные, стандартные
- 67. выполнять удаление и копирование записей в справочниках и журналах
- 68. заполнять исходные данные в формах
- 69. получать печатные формы
- 70. выполнять регистрацию документов по их содержимому
- 71. распечатывать полученные документы
- 72. вводить авторизацию файла (документа)
- 73. устанавливать пароль-доступ на изменение документа, на чтение документа, обнаружение документа в офисных приложениях
- 74. обнаруживать скрытые файлы средствами ОС в ПК
- 75. создавать резервные копии документов
- 76. создание пароля на экранную заставку
- 77. очистка корзины
- 78. архивирование файлов

## Вопросы к устному опросу

- 1. перечень основных операций с файлами и каталогами
- 2. способы выполнения основных операций с файлами и каталогами
- 3. виды носителей и их основные характеристики
- 4. перечень устройств компьютера и их назначение
- 5. основные технические характеристики компьютера
- 6. правила эксплуатации и ТБ при работе на ПК
- 7. виды компьютерных сетей и их возможности
- 8. компоненты компьютерной сети и их назначение
- 9. принципы работы с электронной почтой
- 10. принципы работы в локальной компьютерной сети
- 11. характеристики и интерфейс графических операционных систем
- 12. перечень и назначение офисного пакета прикладных программ
- 13. перечень и назначение прикладных программ общего назначения
- 14. виды используемых меню структуру и правила работы в диалоговом окне
- 15. перечень и назначение основных служебных программ в ОС
- 16.современные возможности сети Интернет
- 17.поисковые механизмы в сети Интернет
- 18.перечень популярных браузеров Интернет
- **19.**правила написания адреса сайта
- 20.цели защиты конфиденциальной информации
- 21.принципы защиты информации от несанкционированного доступа
- 22.классификацию средств защиты конфиденциальной информации на предприятии
- 23.уровни доступа к конфиденциальной информации
- 24.правила использования электронных публикаций Интернета
- 25.классификацию компьютерных преступлений и ответственность за них (административная и уголовная)
- 26.сущность законов касающиеся применения ИТ-технологий (об информации, об ЭЦП, о личных данных, и т.д.)
- 27.назначение и принципы работы в справочных правовых системах (Консультант+)
- 28.информация, качественные характеристики и количественная оценка объёма информации
- 29.информационные системы, ресурсы, процессы, технологии: понятие, назначение, примеры.
- 30.основные составляющие информационной безопасности
- 31.правила защиты информации
- 32.правила организации антивирусной защиты
- 33.перечень и характеристика антивирусных программ
- 34.Как запустить программу 1С?
- 35.Как связаны справочники и документы в 1С?
- 36.Как связаны документы и отчёты в 1С?
- 37.Для чего нужны справочники в 1С?
- 38.Как создать, изменить, удалить элемент справочника в 1С?
- 39.Чем отличается "элемент" справочника от "группы" справочника?
- 40.Для чего нужны группы?
- 41.Как переносить элементы в справочнике 1С?
- 42.Какие реквизиты обязательны в справочнике для заполнения?
- 43.Как открыть объект справочника? Чем отличается "открыть" и "выбрать"?
- 44.Как пользоваться отборами в справочнике?
- 45.Для чего нужны документы в 1С?
- 46.Как создать, изменить, удалить документ в 1С?
- 47.Что такое "табличная часть документа"?
- 48.Что такое "проведение документа"?
- 49.Для чего нужен "ввод на основании"?
- 50.Как распечатать документ в 1С?
- 51.Что такое "печатная форма" документа?
- 52.Как сохранить форму документа в Excel?
- 53.Как распечатать табличную часть документа?
- 54.Что такое "структура подчинённости", для чего она нужна?
- 55.Что такое реквизиты документа?

56.Какие реквизиты обязательны в документе для заполнения?

- 57.Как в списке документов узнать проведен ли документ?
- 58.Как в списке документов 1С изменить интервал отображаемых документов?
- 59.Что такое "интервал дат" списка документов?
- 60.Для чего нужны "номер документа" и "дата документа"?
- 61.Для чего нужны отчёты в 1С?
- 62.Для чего нужны отборы в отчетах?
- 63.Чем отличается вид сравнения "равно" и "в группе"?
- 64.Чем отличается вид сравнения "равно" и "в списке"?
- 65.Что такое и для чего нужны "варианты отчёта"? Как изменить вариант отчёта?
- 66.Опишите структуру окна программы.
- 67.Как обратиться за помощью в программе?
- 68.Как настроить сервис Удаление помеченных объектов?

### **3.2.2. Рубежный контроль**

## **Контрольная работа №1 «Основные понятия информационных технологий»**

#### **Инструкция для обучающегося по выполнению контрольной работы№1**

Задания контрольной работы включают проверку всех освоенных умений и знаний, предусмотренных ФГОС. Задание студент получает у преподавателя. 5 заданий – 1 теоретическая часть и 4 практические части. Время на выполнение контрольной работы – не более 2 академических часов. Вопросы теоретической части могут быть заменены на тестовое задание по усмотрению преподавателя.

Контрольная работа выполняется студентом на компьютере индивидуально с применением современных информационных технологий в соответствии с указанным вариантом. Ответы на вопросы по теоретической части могут быть даны на специальном бланке или в электронном виде (текстовый документ). Для успешного выполнения заданий контрольной работы студенту рекомендуется активно посещать практические и теоретические занятия, выполнять задания на Практических работах и дома с записью в тетрадь, изучать указанную литературу и Интернет-ресурсы, руководствуясь программой изучения дисциплины (выдаётся на руки на 1 занятии).

Система оценивания – качество выполнения контрольной работы оценивается в баллах по каждому заданию. Общая оценка за контрольную работу выставляется по сумме баллов. Более 50% - удовлетворительно, более 75% хорошо, более 90% - отлично. Всего баллов – 50.

#### **Задание 1**

- 1. Создайте на Рабочем столе папку с именем КР1 ФИ группа и откройте её.
- 2. В папке создайте текстовый документ.
- 3. В окне документа наберите текст с Вашими реквизитами.
- 4. Сохраните файл с именем *Задание 1* в контрольную папку.
- 5. Скопируйте этот файл в свою рабочую папку (или папку своей группы).
- 6. Переименуйте копию файла, изменив имя на свою фамилию.
- 7. Переместите переименованный файл в контрольную папку.
- 8. Закройте контрольную папку и измените её значок.

**Задание 2.** (8 баллов, по 2) Внимание! Все созданные файлы сохраняются в контрольную папку.

1. Найдите в Интернете материал по теме *«Методы обеспечения информационной безопасности».* Сохраните найденную информацию в текстовом файле с именем *Задание 2.*

2. Найдите в электронном словаре определение понятию *«Системное программное обеспечение»*. Добавьте эту информацию в файл *Задание 2.*

3. Найдите в справочной системе ответ на вопрос *«Как предоставить общий доступ к принтеру?»*. Добавьте эту информацию в файл *Задание 2.*

4. Установите защиту на файл *Задание 2.*

**Задание 3.** (25 баллов) Внимание! Все ответы сохранить в файл Задание 3 в контрольную папку.

Ответьте на вопросы или выполните задания теста:

- 1. Перечислите известные вам устройства ввода и вывода информации.
- 2. Какие виды окон предусмотрены в операционной системе, и чем они отличаются?
- 3. Перечислите известные вам популярные браузеры. Перечислите известные вам услуги Интернет.
- 4. Перечислите основные угрозы информационной безопасности.
- 5. Опишите кратко алгоритм создания защиты на файл с конфиденциальной информацией.

**Задание 4.** (3 балла) Внимание! Ответ сохранить в файл Задание 4 в контрольную папку.

Найдите в справочной правовой системе нормативный документ: Федеральный закон от 22 мая 2003 г. №54-ФЗ «О применении контрольно-кассовой техники при осуществлении наличных денежных расчетов и (или) расчетов с использованием платежных карт»)<sup>1</sup>». Скопируйте первые страницы (с реквизитами) в отдельный файл и укажите, какую СПС вы использовали. Сохраните файл с именем Задание 4.

**Задание 5.** (6 баллов) Внимание! Все созданные файлы сохраняются в контрольную папку.

- 1. Проверьте вашу контрольную папку на наличие вирусов.
- 2. Используя служебную программу, заархивируйте свою контрольную папку.
- 3. Архив сохраните в свою рабочую папку и на флэш-карту.

 $1 B$  последней редакции

## Таблица для оценивания контрольной работы  $\textbf{\textcircled{h}}$

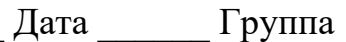

| Вариант   |                                          |                |            |               |  |
|-----------|------------------------------------------|----------------|------------|---------------|--|
| $N_2$     |                                          | Максимальный   | Баллы      | Баллы оценки  |  |
| $\Pi/\Pi$ | Содержание задания                       | балл           | самооценки | преподавателя |  |
|           | Задание 1                                | 8              |            |               |  |
|           | Создайте на Рабочем столе                |                |            |               |  |
|           | папку с именем КР1 ФИ                    | 1              |            |               |  |
|           | группа и откройте её.                    |                |            |               |  |
|           | В папке создайте текстовый               | 1              |            |               |  |
|           | документ.                                |                |            |               |  |
|           | В окне документа наберите                |                |            |               |  |
|           | текст указанного                         | 1              |            |               |  |
|           | содержания.                              |                |            |               |  |
|           | Сохраните файл с именем                  |                |            |               |  |
|           | Задание 1 в контрольную                  | 1              |            |               |  |
|           | папку.                                   |                |            |               |  |
|           | Скопируйте этот файл в                   |                |            |               |  |
|           | свою рабочую папку (или                  | 1              |            |               |  |
|           | папку своей группы).                     |                |            |               |  |
|           | Переименуйте копию файла,                |                |            |               |  |
|           | изменив имя на свою                      | 1              |            |               |  |
|           | фамилию.                                 |                |            |               |  |
|           | Переместите                              | 1              |            |               |  |
|           | переименованный файл в                   |                |            |               |  |
|           | контрольную папку.                       |                |            |               |  |
|           | Закройте контрольную                     |                |            |               |  |
|           | папку и измените её значок. <sup>2</sup> | 1              |            |               |  |
|           | Задание 2                                | 8              |            |               |  |
|           | Найдите в Интернете                      |                |            |               |  |
|           | материал по теме.                        |                |            |               |  |
|           | Сохраните найденную                      | $\overline{2}$ |            |               |  |
|           | информацию в текстовом                   |                |            |               |  |
|           | файле с именем Задание 2.                |                |            |               |  |
|           | Найдите в электронном                    |                |            |               |  |
|           | словаре определение                      |                |            |               |  |
|           | понятию. Добавьте эту                    | $\overline{2}$ |            |               |  |
|           | информацию в файл                        |                |            |               |  |
|           | Задание 2.                               |                |            |               |  |
|           | Найдите в справочной                     |                |            |               |  |
|           | системе ответ на вопрос.                 | $\overline{2}$ |            |               |  |
|           | Добавьте эту информацию в                |                |            |               |  |
|           | файл Задание 2.                          |                |            |               |  |
|           | Установите защиту на файл                | $\overline{2}$ |            |               |  |

<sup>&</sup>lt;sup>2</sup> Показать во время КР преподавателю!

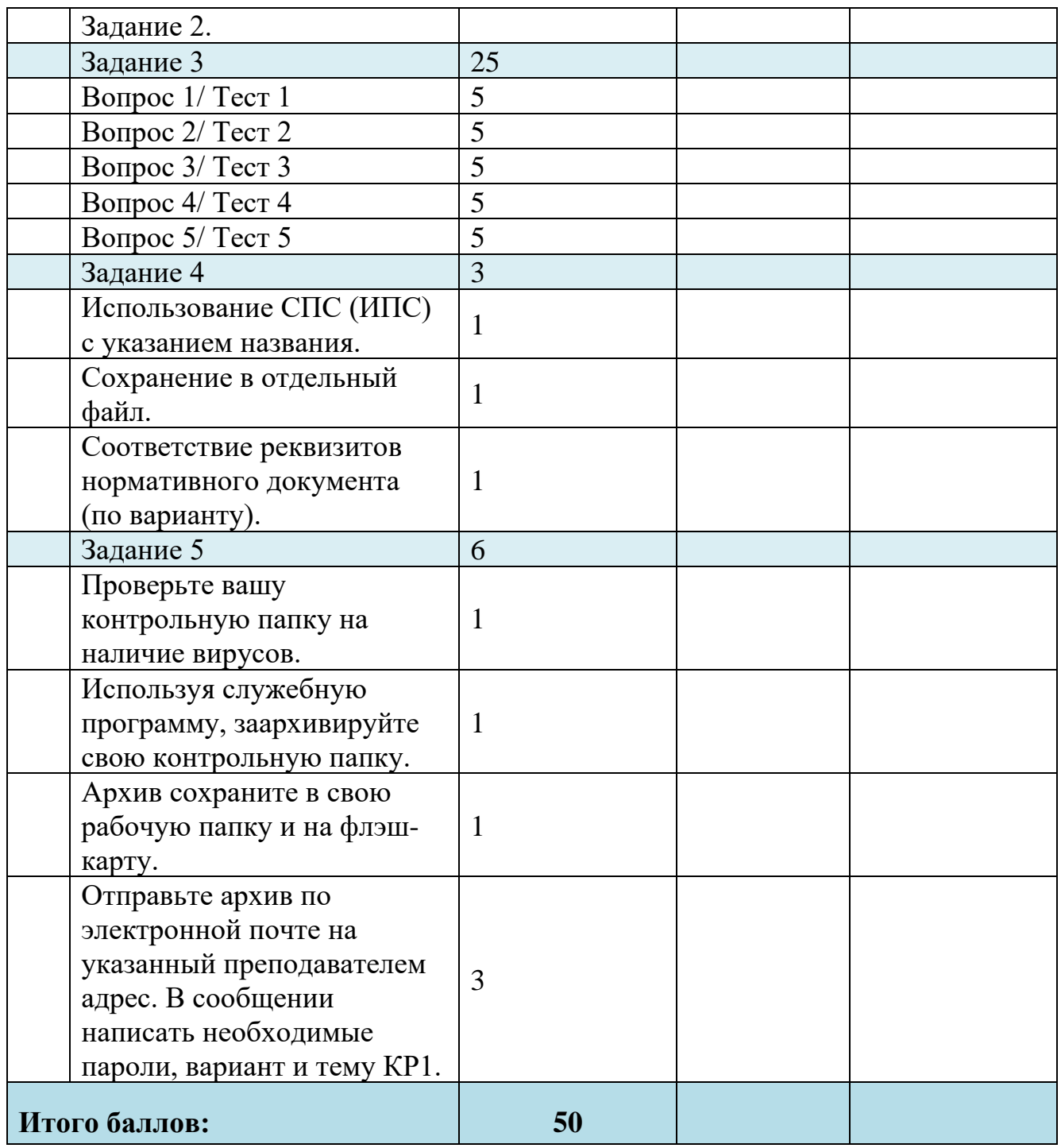

## **Задание контрольной работы №2 «Прикладное программное обеспечение профессиональной деятельности коммерсанта»**

**Задание 1.** (15 баллов, по критериям) Внимание! Все созданные файлы сохраняются в контрольную папку.

Создайте на Рабочем столе папку с именем КР2 ФИ группа и откройте её.

- 1. Дайте определения следующим понятиям (Информационные технологии, Материнская плата, Компьютерная сеть, Фильтрация данных, Шаблон документа).
- 2. Ответ оформите в виде презентации на 6 отдельных слайдах.
- 3. На каждом слайде поместите соответствующую иллюстрацию или рисунок.
- 4. Укажите источники информации.
- 5. Первый слайд сформируйте в виде гиперссылок на последующие слайды.
- 6. На слайдах с определениями установите кнопки возврата к содержанию.
- 7. Настройте анимационные эффекты.
- 8. Установите звуковое сопровождение.
- 9. Для более точного выполнения задания руководствуйтесь соответствующими критериями.

10.Сохраните файл с именем Задание 1 в контрольную папку.

**Задание 2.** (19 баллов, по критериям) Внимание! Все созданные файлы сохраняются в контрольную папку.

В контрольной папке создайте текстовый документ титульный лист для своей контрольной работы и сохраните его с именем *Титульный лист*. Для создания этого документа Вы можете воспользоваться соответствующим шаблоном, подготовленным на занятии.

- 1. Найдите в справочной системе текстового редактора информацию *о возможностях приложения текстовый редактор по созданию и форматированию таблиц*. Сохраните её в отдельный текстовый файл.
- *2.* Оформите текст в текстовом редакторе по правилам форматирования (шрифт Arial, кегль 14, межстрочный интервал 1,5, красная строка 1,25, поля стандартные, основной текст выравнивание по-ширине, заголовки по центру, начертание полужирный, и т.д.).
- *3.* На примере этого текста покажите все усвоенные Вами навыки по форматированию документов в текстовом редакторе.
- *4.* Создайте оглавление, нумерацию страниц.
- *5.* Сохраните файл с именем Задание 2.

**Задание 3.** (20 баллов, по критериям) Внимание! Все созданные файлы сохраняются в контрольную папку.

Выполните решение профессиональной задачи в электронных таблицах и оформите его в соответствии с Критериями. (См. оценочный лист). Сохраните файл с именем Задание 3.

Расчёт заработной платы

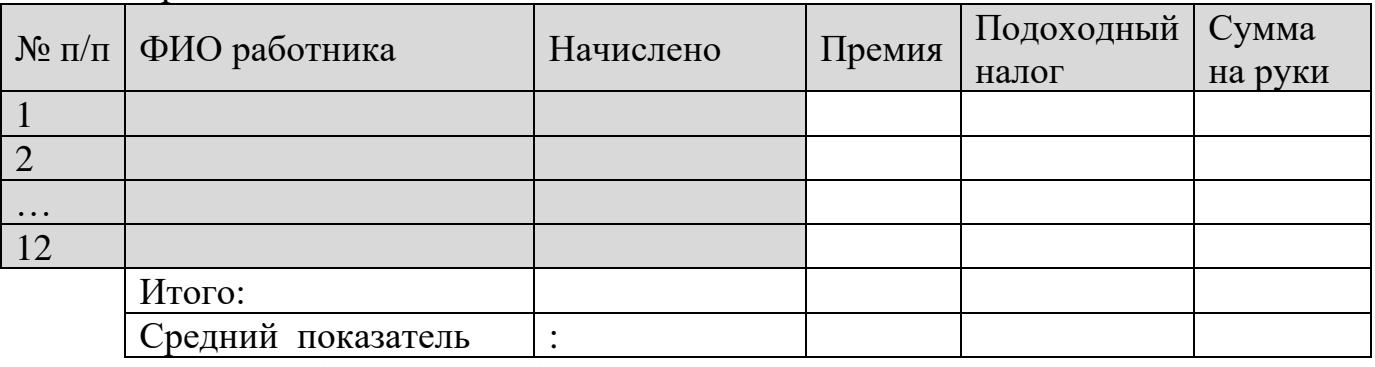

Исходные данные (серые ячейки) ввести самостоятельно.

## **Таблица для оценивания контрольной работы №2** ФИО \_\_\_\_\_\_\_\_\_\_\_\_\_\_\_\_\_\_\_\_\_\_\_\_\_\_\_\_№ПК\_\_\_\_\_\_ Дата:\_\_\_\_\_\_\_\_\_\_\_\_\_\_\_\_\_ Группа \_\_\_\_\_\_\_\_\_\_ Вариант \_\_\_\_\_

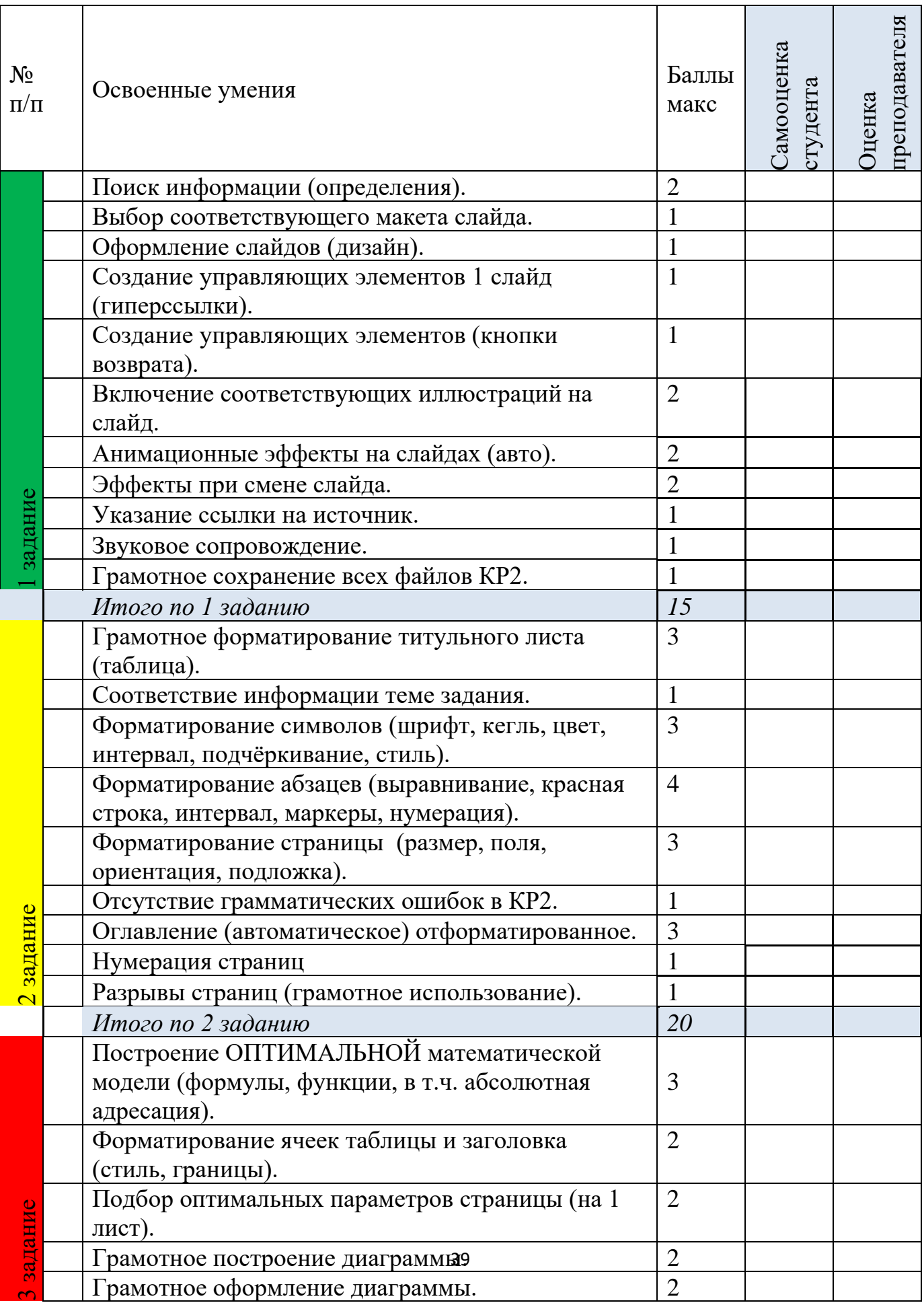

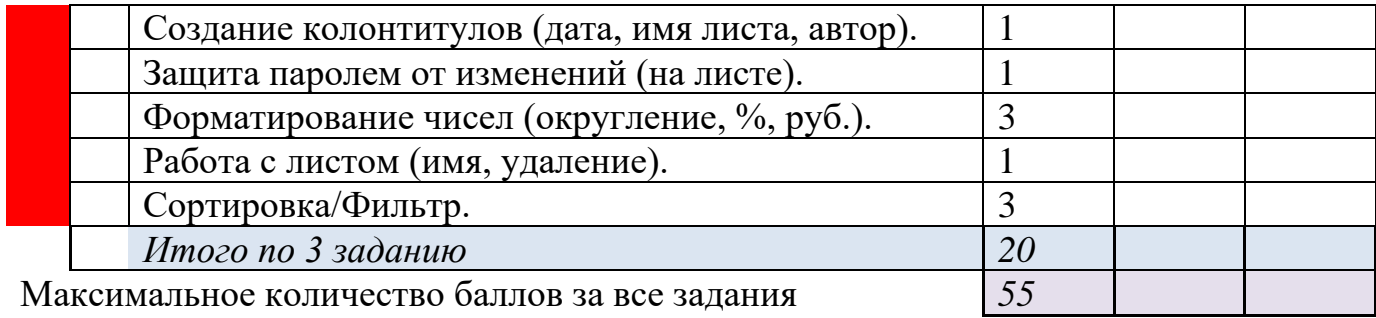

## **Задание контрольной работы №3**

## **«Специализированное программное обеспечение профессиональной деятельности коммерсанта»**

- 1. Выполните решение предложенной профессиональной задачи в своей информационной базе (или указанной преподавателем). *Оформите возврат товара от покупателя в торговую точку по розничным ценам и возврат денег покупателю из кассы. Основание возврата выберите самостоятельно. Выведите на печать документы: накладная на возврат и расходный кассовый ордер.*
- 2. Создайте на Рабочем столе папку **КР№3 ФИО группа**. Сохраните туда полученные печатные формы документов в формате *\*.xlsx* с соответствующими названиями.
- **3.** Создайте текстовый документ с описанием подробного алгоритма выполненного Вами решения задачи. Рекомендуется использовать для оформления ответа графические возможности текстового редактора. Созданный файл сохраните с именем **Алгоритм№ (вариант)**.
- 4. Выполните самооценку и отправьте работу преподавателю по локальной сети в указанную папку.
- 5. Продемонстрируйте выполненную работу преподавателю на рабочем месте для получения оценки.

**Примечание**: задание №3 может быть заменено в счёт соответствующей творческой работы по теме 1С:Управление торговлей. Данная работа также может быть предложена в программе 1С:Управление нашей фирмой.

> **Критерии выставления оценки:** от 10 баллов – удовлетворительно, от 15 баллов – хорошо, от 19 – отлично.

#### 4. Контрольно-оценочные материалы для итоговой аттестации  $\Pi$ <sup>0</sup> учебной дисциплине

Предметом оценки являются умения и знания. Контроль и оценка осуществляются с использованием следующих форм и методов: оценка выполнения практических заданий, оценка устного опроса, оценка результатов практических работ, оценка результатов внеаудиторной самостоятельной работы, оценка решения контрольных работ. Итоговый контроль в форме экзамена.

#### **I. ПАСПОРТ**

#### Назначение:

КОМ предназначены для контроля и оценки уровня освоения дисциплины «ЕН.02 Информационные технологии в профессиональной деятельности» по специальности 38.02.04. Коммерция (по отраслям).

#### Освоенные умения:

У1. Использовать информационные ресурсы для поиска и хранения информации.

У2. Обрабатывать текстовую и табличную информацию.

УЗ. Использовать деловую графику и мультимедиа-информацию.

У4. Создавать презентации.

У5. Применять антивирусные средства защиты информации.

Уб. Читать (интерпретировать) интерфейс специализированного программного обеспечения, находить контекстную помощь, работать с документацией.

У7. Применять специализированное программное обеспечение для сбора, хранения и обработки информации в соответствии с изучаемыми профессиональными модулями.

У8. Пользоваться автоматизированными системами делопроизводства.

У9. Применять методы и средства защиты информации.

У10. Пользоваться автоматизированными справочными правовыми системами.

### Усвоенные знания:

3.1. Основные методы и средства обработки, хранения, передачи и накопления информации.

3.2. Назначение, состав, основные характеристики компьютера.

3.3. Основные компоненты компьютерных сетей, принципы пакетной передачи данных, организацию межсетевого взаимодействия.

3.4. Назначение и принципы использования системного и программного обеспечения.

3.5. Технологию поиска информации в информационно-телекоммуникационной сети "Интернет" (далее - сеть Интернет).

3.6. Принципы защиты информации от несанкционированного доступа.

Правовые аспекты использования информационных  $3.7.$ технологий  $\mathbf{M}$ программного обеспечения.

3.8. Основные понятия автоматизированной обработки информации.

3.9. Направления автоматизации бухгалтерской деятельности;

принципы организации и эксплуатации  $3.10.$ Назначение, бухгалтерских информационных систем.

3.11. Основные угрозы и методы обеспечения информационной безопасности.

#### **II. ЗАДАНИЕ ДЛЯ ЭКЗАМЕНУЮЩЕГОСЯ**

#### **Инструкция**

- 1. Внимательно прочитайте задания.
- 2. Рационально распределите время на выполнение всех заданий.
- 3. Выполните задание части А: Тестовое задание
- 4. Выполните задание части Б: все практические задания выполняются на ПК. При выполнении практического задания придерживайтесь указанной последовательности и выданных образцов. Используйте оптимальные методы и технологические приёмы. Используйте справочную поддержку пользователя. Созданные файлы сохраните на Рабочем столе в папке Экзамен (ФИ группа вариант).

Время на выполнение всех заданий - 4 академических часа (не более). макет билета, Оборудование: бумага, ручка, индивидуальные залания. персональный компьютер, соответствующее программное обеспечение, флэшкарта, Интернет.

### Часть А

Тестовое задание.

### Часть Б

- 1. Используя справочно-правовую систему, найдите указанный нормативный акт. Сохраните файл с именем Задание 1.
- 2. Используя информационные ресурсы вашего ПК (справочную систему прикладных программ), найдите информацию по указанной теме. Оформите текст в текстовом редакторе по правилам форматирования (шрифт Times New Roman, кегль 14, межстрочный интервал 1,5, красная строка 1,25, поля стандартные, основной текст выравнивание по-ширине, заголовки по центру, стиль заголовков, нумерация или маркировка абзацев, нумерация страниц, автоматическое оглавление). Объём текста 3-5 страниц. Сохраните файл с именем Задание 2.
- 3. Выполните правильное решение предложенной профессиональной задачи в электронных таблицах и оформите его в соответствии с критериями (таблица оформлена, числа отформатированы, диаграмма построена, вся таблица размещена в пределах одного листа). Исходные данные (цветные ячейки) введите самостоятельно. Постройте диаграмму по итоговому показателю. Сохраните файл с именем Задание 3.
- 4. Выполните профессиональной решение задачи  $\mathbf{c}$ помощью программного обеспечения специализированного (1С:Управление торговлей). Сохраните печатную форму документа с именем Задание 4.
- *5.* Используя возможности текстового редактора, постройте и оформите схему решения Задания №4. Сохраните файл с именем *Задание 5.*
- *6.* Создайте презентацию, разместив на слайдах информацию, полученную вами в предыдущих пяти заданиях. Начните с титульного слайда. Для полного представления 1 и 2 заданий сделайте гиперссылки на соответствующие файлы. Оформите презентацию в едином стиле. Выполните мультимедийные настройки (звук, смена слайдов, анимация объектов). Сохраните файл с именем *Задание 6.*
- 7. Проверьте вашу флэш-карту и вашу экзаменационную папку на наличие вирусов. Сделайте скриншот результата проверки. Сохраните файл с именем *Задание 7.*
- 8. Установите известные вам способы защиты на созданные вами файлы (*1 способ на каждый файл*). В качестве пароля выберите номер вашего варианта.
- 9. Сохраните выполненную вами работу на вашу флэш-карту. Заархивируйте вашу папку и пришлите архив с сопроводительным письмом в соответствии с правилами деловой переписки на указанный электронный адрес, в тексте письма укажите способы защиты для файлов (п.8), пароли и *свои реквизиты*, а в теме *Экзамен группа*.

#### **III. ПАКЕТ ЭКЗАМЕНАТОРА**

#### **III а. УСЛОВИЯ**

Экзамен проводится по подгруппам по количеству рабочих мест (ПК) – не более 12 человек.

Количество вариантов заданий для каждого экзаменующегося – от 20 до 10000. Набор заданий формируется методом жеребьёвки. Тестовые вопросы и предлагаемые ответы также формируются в случайном порядке.

Задание предусматривает одновременную проверку усвоенных знаний и освоенных умений по всем профессионально значимым темам программы.

Набор заданий может формироваться индивидуально для каждого обучающегося в зависимости от его успешности изучения дисциплины и продемонстрированных в ходе контрольных мероприятий умений.

Ответы предоставляются в письменном виде или электронном виде сохранённые на ПК в виде файлов (в части **А** сохраняется скриншот результата).

**Время выполнения задания** – 4 академических часа (не более).

#### **Оборудование**:

Бумага, ручка, вариант задания, персональный компьютер, носители информации, соответствующее программное обеспечение, локальная сеть, Интернет, макет билета, карточки заданий.

Тест в выходного контроля (экзамен п.А) аналогичен входному тесту (для сравнения роста знаний).

#### **Тест**

- 1. Каково минимальное расстояние от глаз до экрана монитора?
	- a. 20 см
	- b. 40 см
	- c. 60 см
	- d. 80 см

Правильный ответ: 2

- 2. Найдите правильное продолжение фразы: компьютерные вирусы ...
	- a. возникают в связи со сбоями в аппаратных средствах компьютера
	- b. пишутся людьми специально для нанесения ущерба пользователям персональных компьютеров
	- c. зарождаются при работе неверно написанных программных продуктов
	- d. являются следствием ошибок в операционной системе компьютера

Правильный ответ: 2

- 3. Комплекс аппаратных и программных средств, позволяющих компьютерам обмениваться данными:
	- a. интерфейс;
	- b. магистраль;
	- c. компьютерная сеть;
	- d. адаптеры.

Правильный ответ: 3

- 4. Компьютер, подключенный к Интернет, обязательно имеет:
	- a. IP-адрес;
	- b. web-страницу;
	- c. домашнюю web-страницу;
	- d. URL-адрес.

- 5. Web-страницы имеют расширение:
	- a. \*.htm;
	- b. \*.txt;
	- c. \*.web

d. \*.exe;

## Правильный ответ: 1

- 6. Компьютер, предоставляющий свои ресурсы в пользование другим компьютерам при совместной работе, называется:
	- a. адаптером
	- b. станцией
	- c. сервером
	- d. коммутатором

Правильный ответ: 3

- 7. Назовите метод защиты от компьютерных вирусов:
	- a. отключение компьютера от электросети при малейшем подозрении на вирус
	- b. перезагрузка компьютера
	- c. вызов специалиста по борьбе с вирусами
	- d. установка на компьютер программы-монитора

Правильный ответ: 4

- 8. Интернет это:
	- a. глобальная сеть
	- b. локальная сеть
	- c. региональная сеть
	- d. это программа для просмотра веб-страниц

Правильный ответ: 1

- 9. Вы хотите использовать в своей публикации материалы, скачанные с сети. Что Вам нужно сделать, чтоб не нарушить авторские права?
	- a. указать источник
	- b. получить разрешение автора
	- c. ничего не делать, раз выложено в свободный доступ
	- d. чужие материалы использовать нельзя

- 10.Для оповещения о своих правах разработчик может использовать знак охраны авторского права
	- a. ®
- b. ™
- c. @
- d. ©

- 11.Что нужно указать при цитировании статьи, размещенной на чьём-то сайте?
	- a. имя автора и название статьи
	- b. Имя автора, название статьи, адрес сайта, с которого заимствована статья и время последнего доступа
	- c. электронный адрес сайта, с которого заимствована статья
	- d. адрес сайта и имя его владельца

Правильный ответ: 3

12.Электронная почта e-mail – это …

- a. информационная система, основными компонентами которой являются гипертекстовые документы
- b. система передачи электронной информации, позволяющая каждому пользователю сети получить доступ к программам и документам, хранящимся на удаленном компьютере
- c. система пересылки корреспонденции между пользователями в сети
- d. специализированные средства, позволяющие в реальном времени организовать общение пользователей по каналам компьютерной связи

Правильный ответ: 3

- 13.Какие основные элементы Рабочего стола Вы знаете?
	- a. Системный блок
	- b. Стартовое меню
	- c. Монитор
	- d. Клавиатура

Правильный ответ: 2

## 14.Windows - это...?

- a. Операционная система
- b. Рабочее окно
- c. Название компьютера
- d. Популярная компьютерная игра

- 15.Какие преимущества получает пользователь, использующий устройство бесперебойного питания (УПС) в своей работе с персональным компьютером?
	- a. Можно будет сэкономить электроэнергию
	- b. Дискеты будут защищены от несанкционированного доступа
	- c. Компьютер защищен от перебоев в питании, а следовательно, информация при скачках напряжения сохранится
	- d. Компьютер увеличит свою производительность

16.Как пользователь может определить тип имеющегося файла?

- a. по размеру и дате создания файла
- b. пользователь сам не определит это может сделать только администратор компьютера
- c. по внешнему виду значка данного файла
- d. по расширению данного файла

Правильный ответ: 4

- 17.Какие файлы и папки будут найдены, если условиями поиска имен файлов и папок задать следующее - реферат.doc
	- a. Все файлы, созданные в программе Word
	- b. Все файлы, созданные в программе Word и в названии которых встречается слово "реферат"
	- c. Все файлы, в названии которых встречается слово "реферат"
	- d. Все файлы, в названии которых есть только слово "реферат"

Правильный ответ: 2

18.Отметьте элемент окна программы

- a. Строка меню
- b. Панель задач
- c. Корзина
- d. Кнопка Пуск

Правильный ответ: 1

19.Файл - это:

- a. программа в оперативной памяти
- b. текст, напечатанный на принтере
- c. программа или данные на диске, имеющие имя

d. единица измерения информации

Правильный ответ: 3

- 20.Для диска D: Вашего компьютера установлен доступ по локальной сети в режиме "чтение". Какие действия по локальной сети с вашими папками и файлами могут выполнять другие пользователи?
	- a. Переместить папку со своего компьютера на ваш компьютер
	- b. Скопировать папку со своего компьютера на Ваш компьютер
	- c. Переместить папку с Вашего компьютера на свой компьютер
	- d. Скопировать папку с Вашего компьютера на свой компьютер

Правильный ответ: 4

21.Какие задачи должна решать операционная система:

- a. Обеспечивать работоспособность всех частей ПК
- b. Проводить профилактический ремонт аппаратуры
- c. Распределять время работы за компьютером каждого из пользователей
- d. проверять компьютер на вирусы

Правильный ответ: 1

22.В ячейку электронной таблицы можно занести

- a. только формулы
- b. числа и текст
- c. только числа
- d. числа, формулы и текст

Правильный ответ: 4

- 23.Укажите формулу для электронной таблицы, записанную верно:
	- a.  $=2A*8$
	- b. =D3+СУММ(Ж7/Ю9)
	- c. =Н7+СУММ(В8:С9)
	- d. В+Y8/5

- 24.По данным таблицы была построена диаграмма. Если эти данные будут изменены, то...
	- a. диаграмма останется неизменной
	- b. диаграмма будет удалена
- c. диаграмма автоматически изменится
- d. измененные данные автоматически исчезнут с диаграммы

### 25.Каким символом при вводе чисел обычно отделяются десятичные знаки?

- a. только точкой
- b. запятой с пробелом
- c. только запятой
- d. не имеет значения

Правильный ответ: 3

- 26.Копирование текстового фрагмента в текстовом редакторе предусматривает в первую очередь:
	- a. указание позиции, начиная с которой должен копироваться объект;
	- b. выделение копируемого фрагмента;
	- c. выбор соответствующего пункта меню;
	- d. открытие нового текстового окна.

Правильный ответ: 2

27.Процедура автоматического форматирования текста предусматривает:

- a. запись текста в буфер
- b. удаление текста
- c. отмену предыдущей операции, совершенной над текстом
- d. автоматическое расположение текста в соответствии с определенными правилами

Правильный ответ: 4

- 28.Пользователь прикладных программ может получить справочную поддержку через меню программы
	- a. Найти
	- b. Правка
	- c. Справка
	- d. Поиск

Правильный ответ: 3

29.В какой из последовательностей единицы измерения указаны в порядке возрастания

- a. мегабайт, килобайт, байт, гигабайт
- b. байт, килобайт, мегабайт, гигабайт
- c. гигабайт, килобайт, мегабайт, байт
- d. гигабайт, мегабайт, килобайт, байт

30.Информацию, существенную и важную в настоящий момент, называют

- a. полезной
- b. достоверной
- c. актуальной
- d. понятной

Правильный ответ: 3

### **Критерии оценивания**

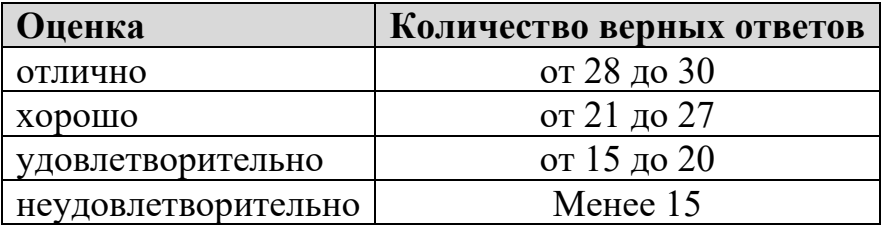

## **Содержание заданий для экзаменующихся**

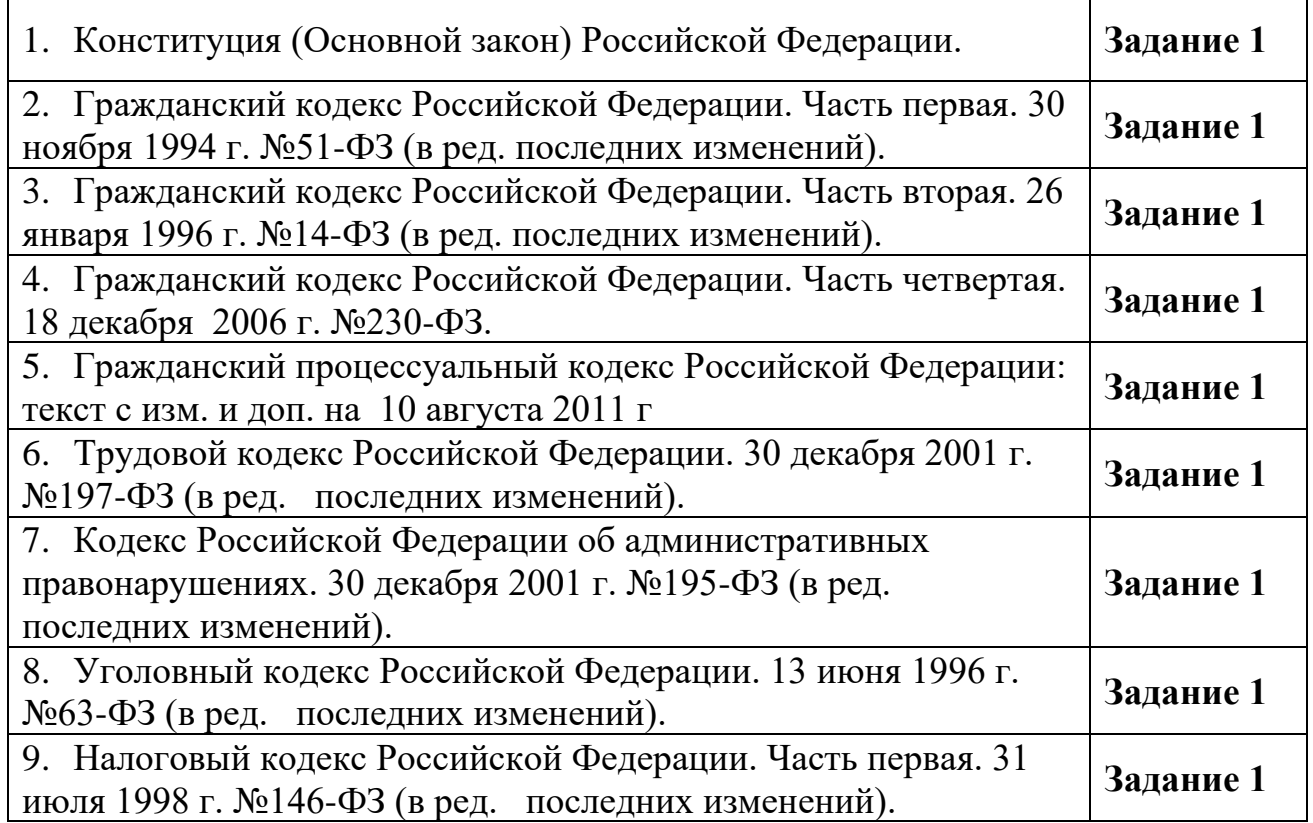

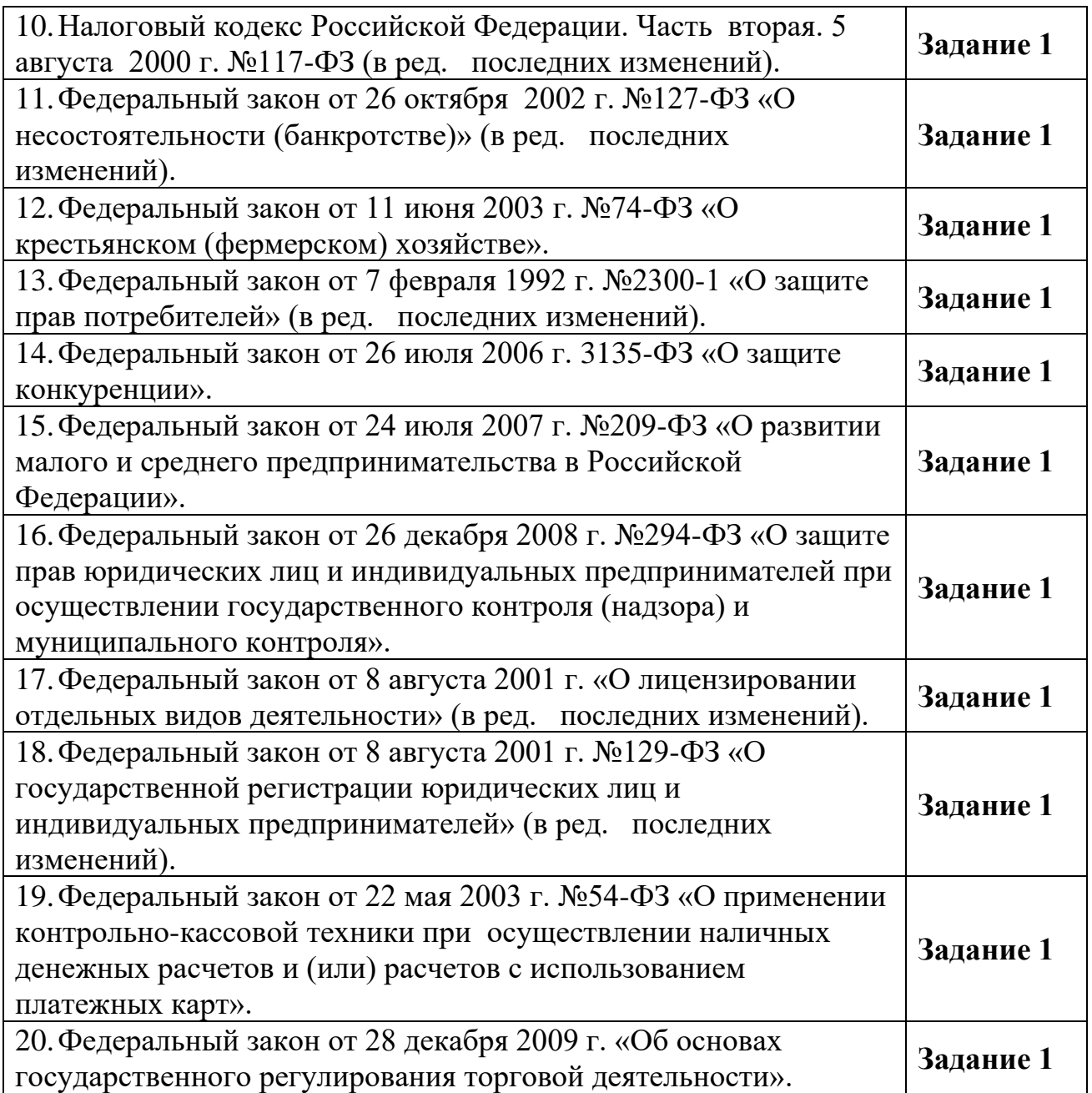

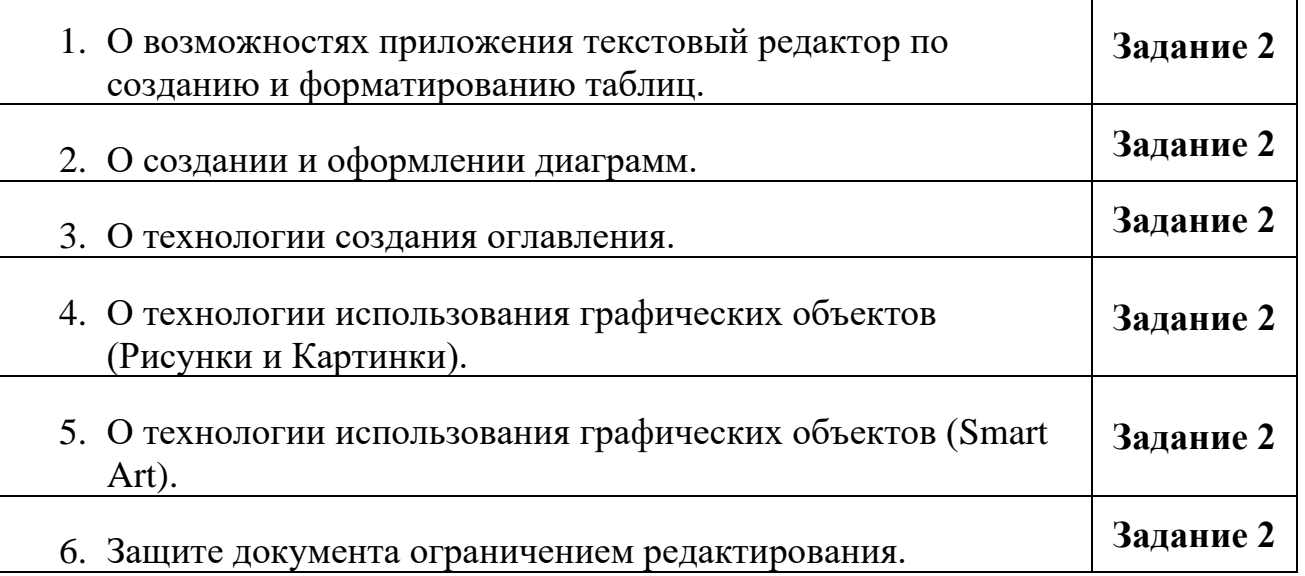

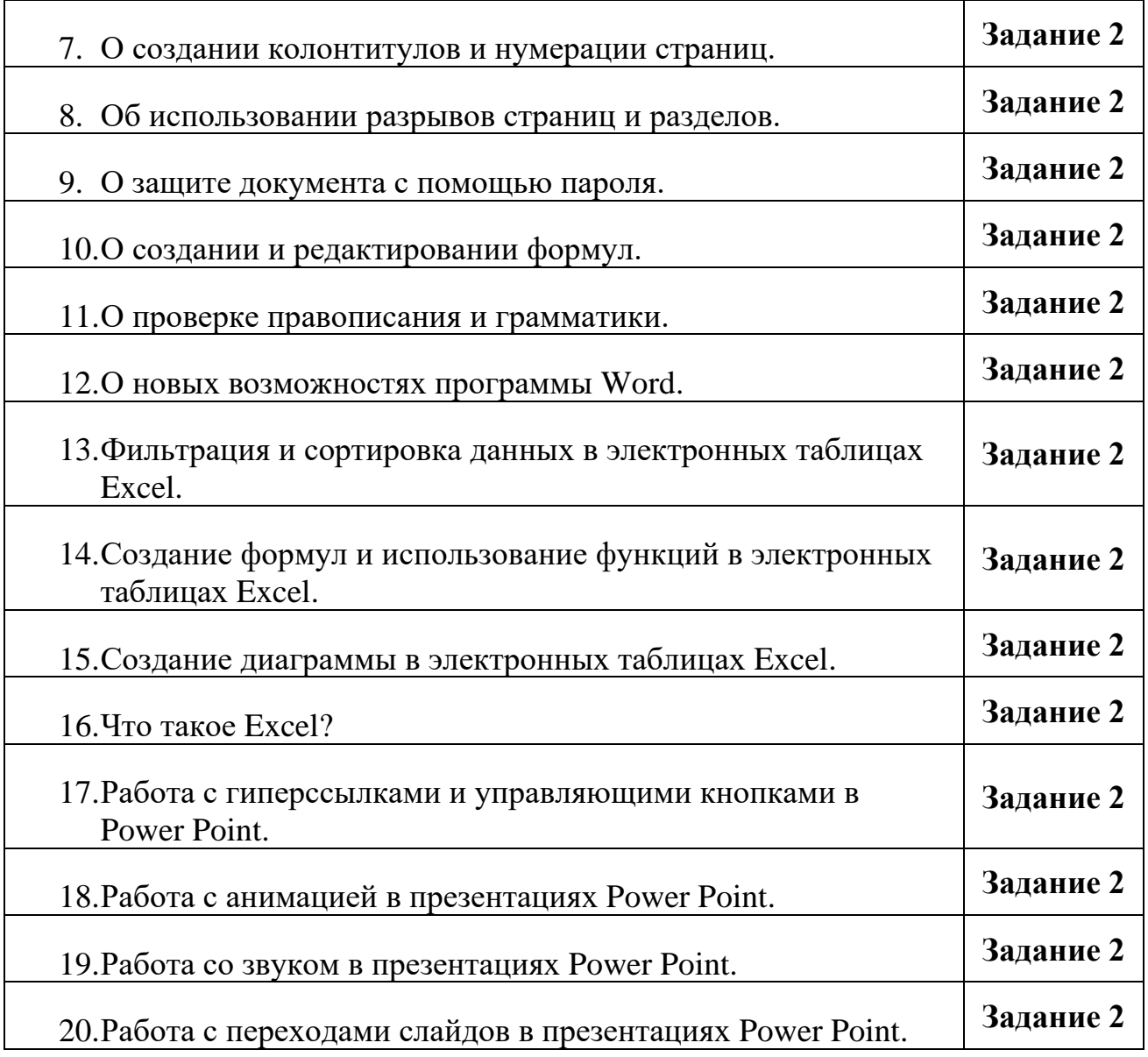

## **№1 Расчёт заработной платы**

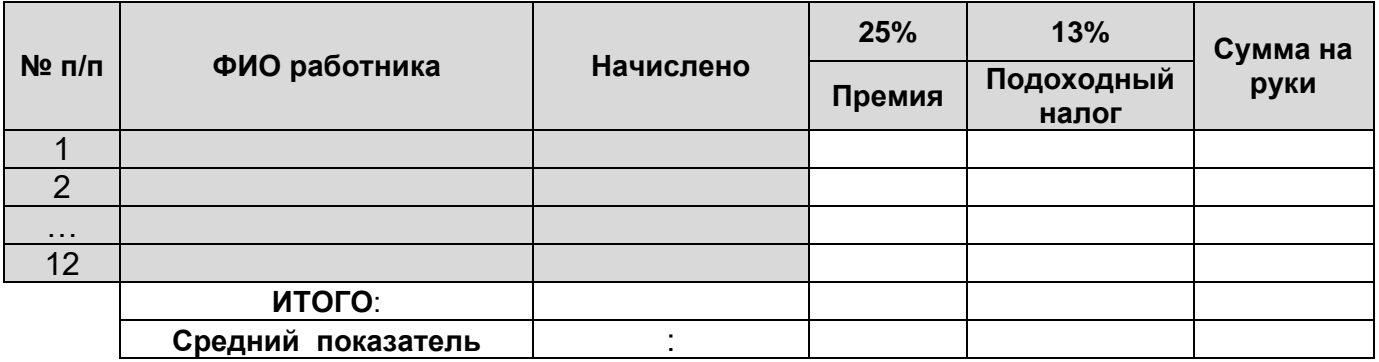

## **№2 Структурный анализ продаж**

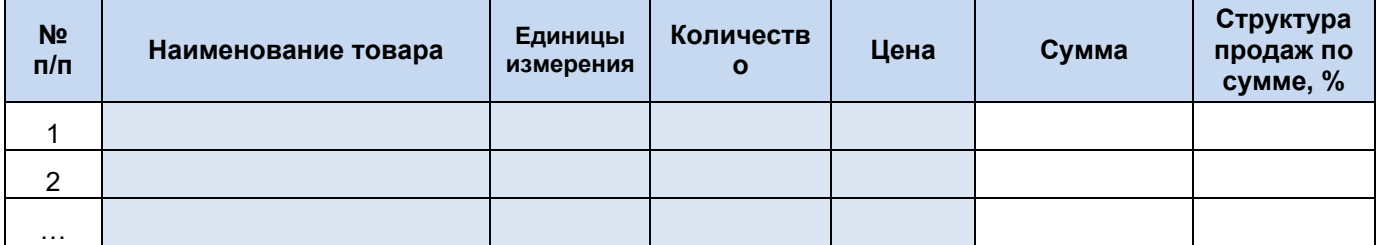

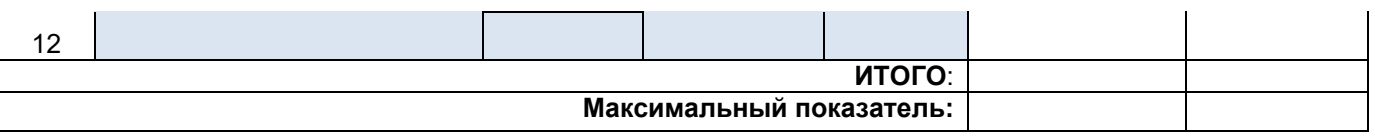

## **№3 Формирование прайс-листа на товары с различной наценкой**

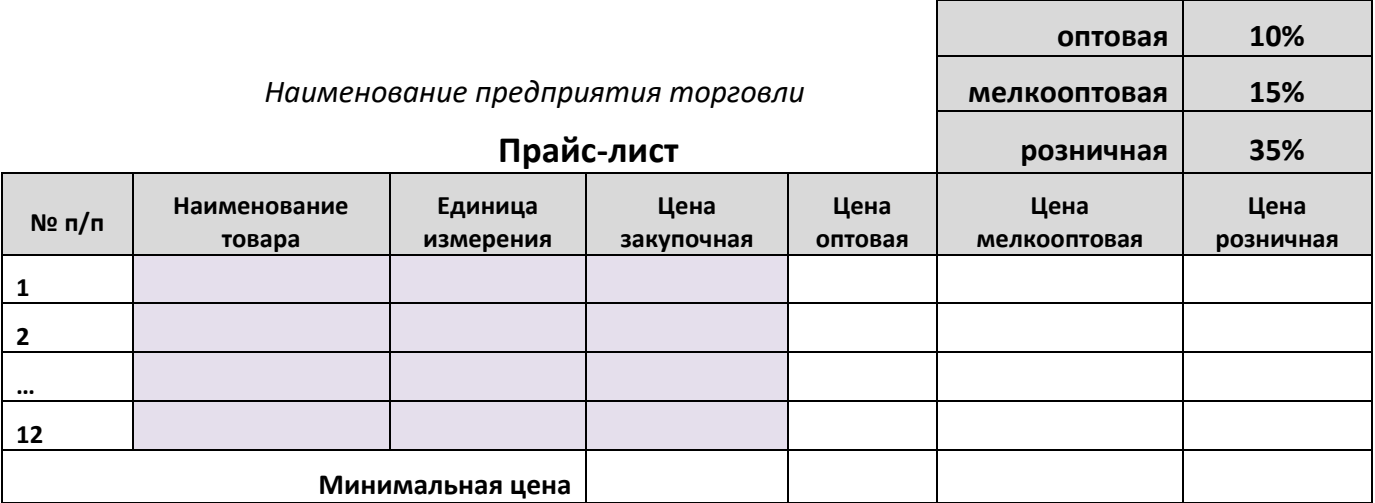

## **№4 Анализ поступления товаров по договору**

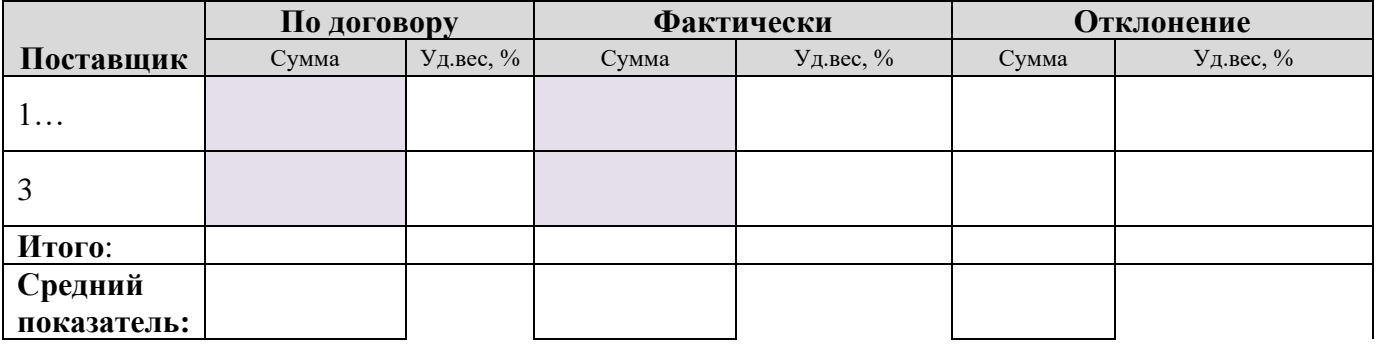

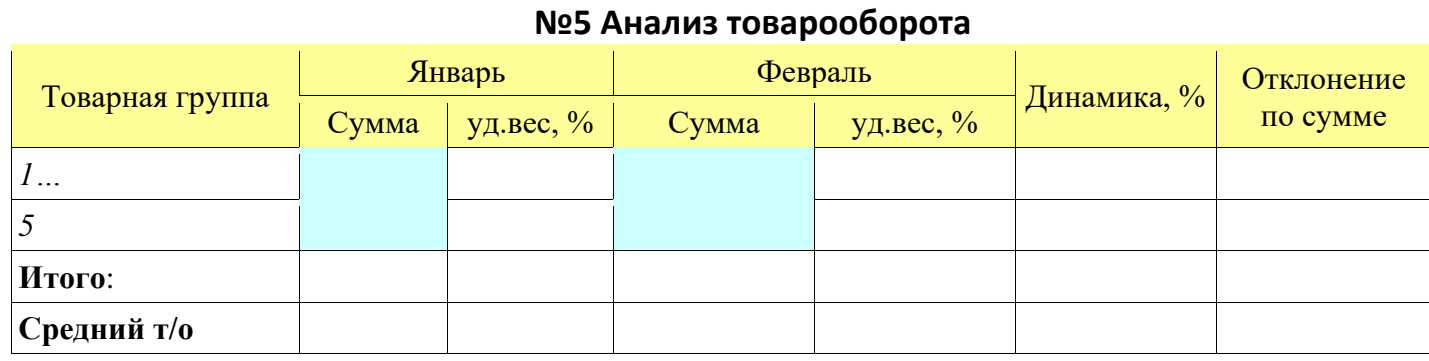

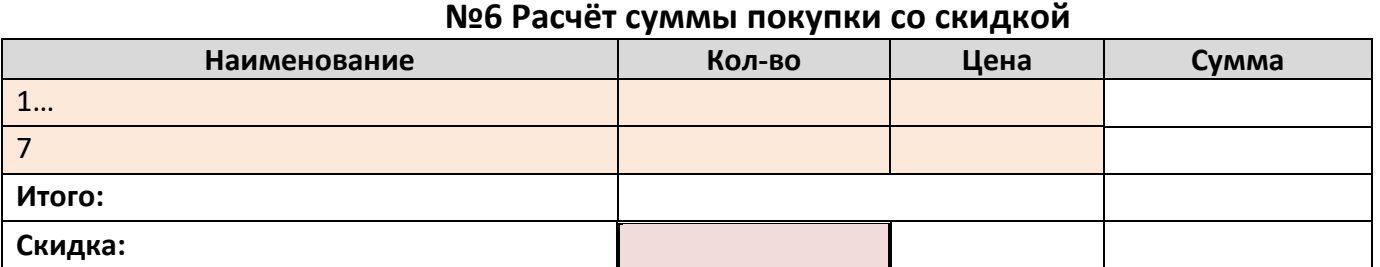

**Итого со скидкой:**

**Наличными:**

**Сдача покупателю:**

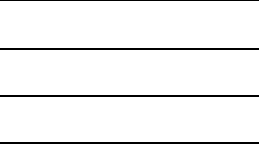

#### **№7 Анализ товарных запасов**

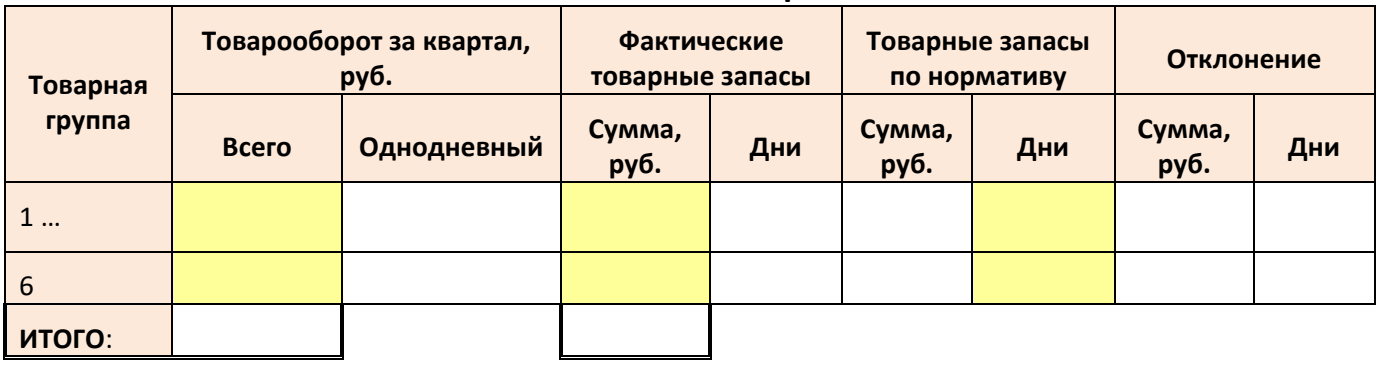

#### **№8 Расчёт розничной цены**

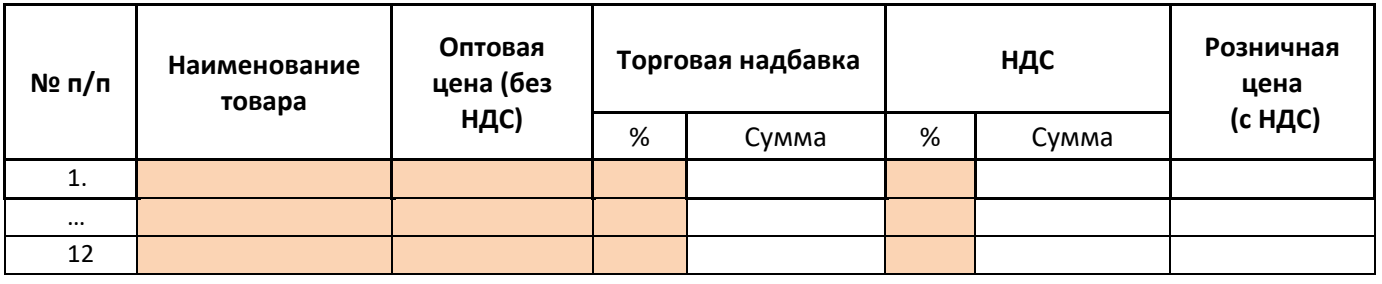

## **№9 Расчёт факторов, влияющих на прибыль от реализации в предприятии**

**торговли**

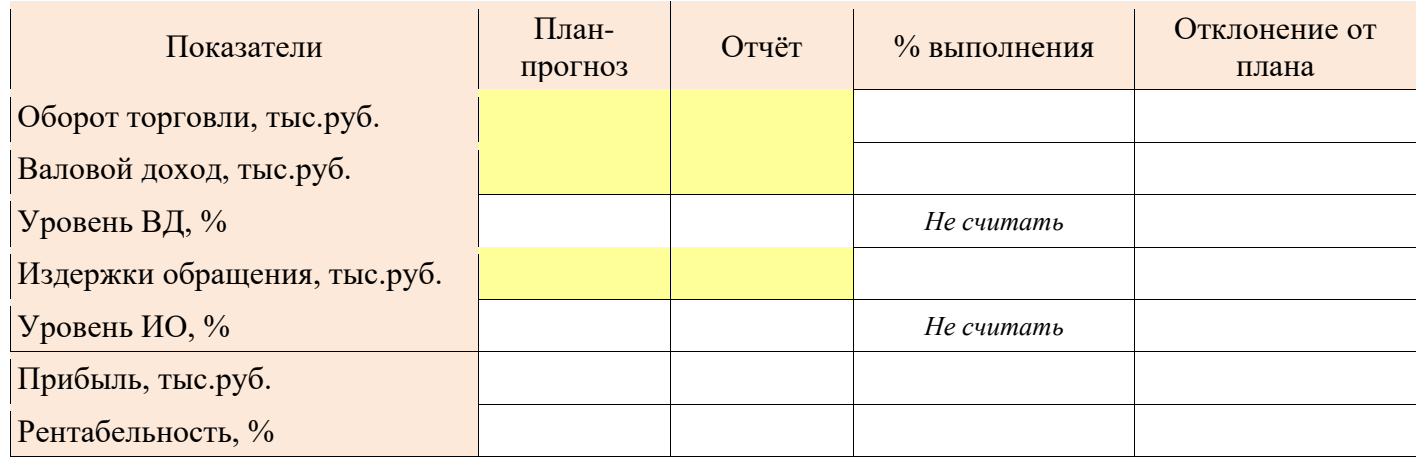

#### **№10 Ведомость учёта остатков товара на складе**

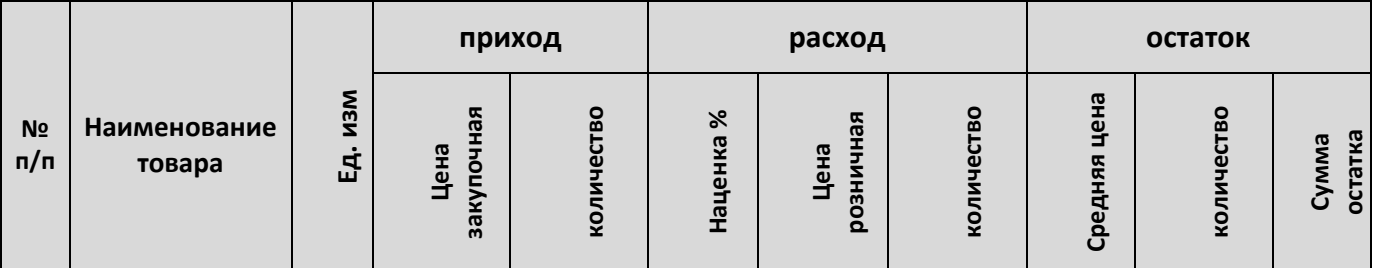

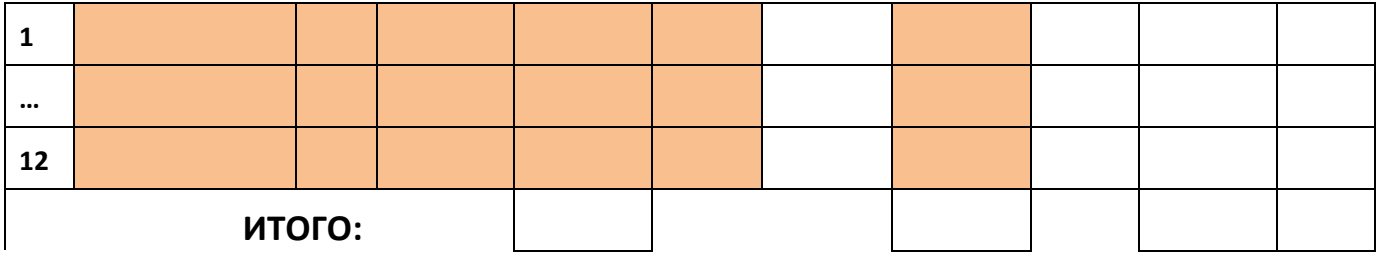

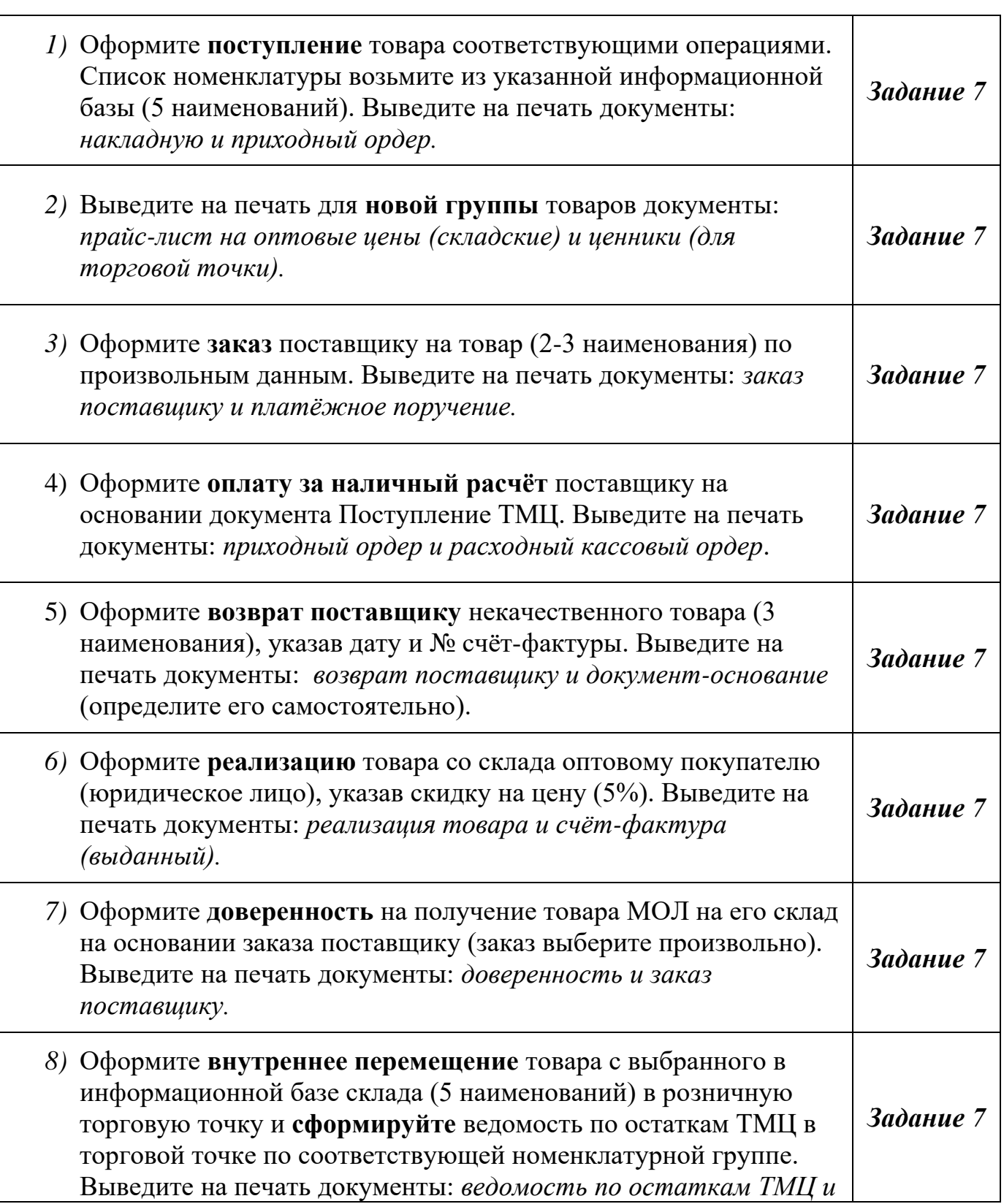

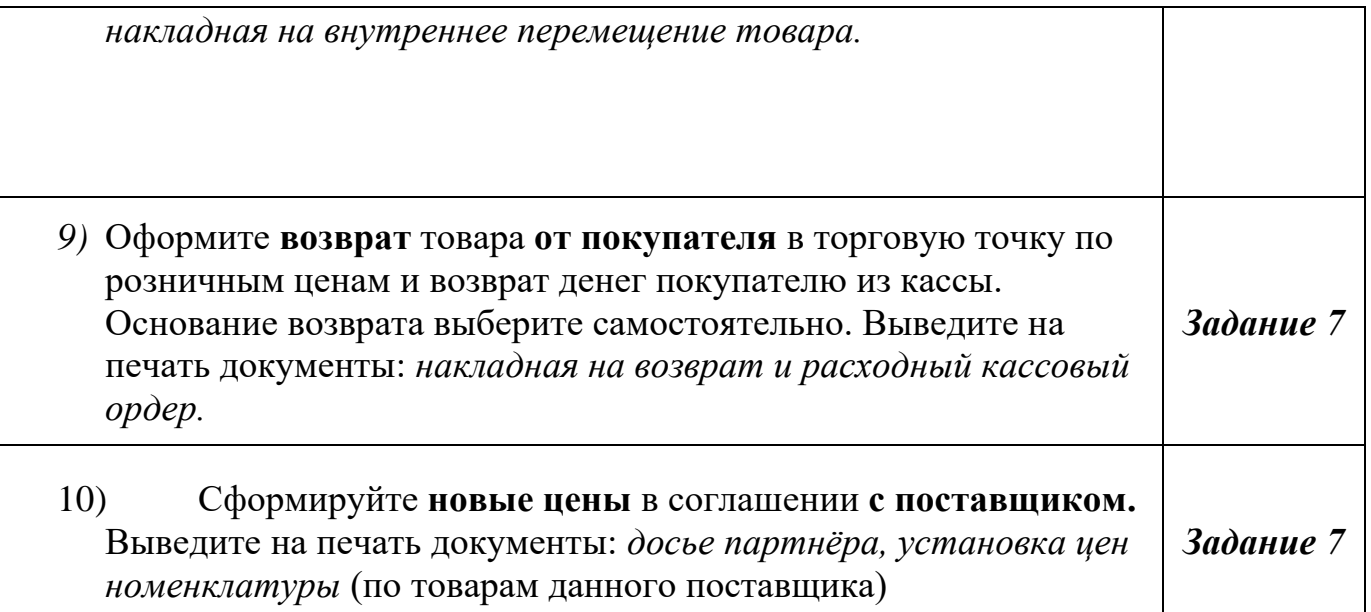

#### **Пример сформированного экзаменационного задания**

### **ВАРИАНТ (1/10000)**

#### **Часть А**

Тестовое задание из 30 вопросов на ПК.

#### **Часть Б**

- *1.* Используя справочно-правовую систему, найдите **указанный нормативный акт** (Конституция (Основной закон) Российской Федерации). Сохраните файл с именем *Задание 1.*
- *2.* Используя информационные ресурсы вашего ПК (справочную систему прикладных программ), найдите информацию **по указанной теме** (О создании и редактировании формул). Оформите текст в текстовом редакторе по правилам форматирования (шрифт Times New Roman, кегль 14, межстрочный интервал 1,5, красная строка 1,25, поля стандартные, основной текст выравнивание по-ширине, заголовки по центру, стиль заголовков, нумерация или маркировка абзацев, нумерация страниц, автоматическое оглавление). Объём текста 3-5 страниц. Сохраните файл с именем *Задание 2.*
- *3.* Выполните правильное решение предложенной профессиональной задачи в электронных таблицах и оформите его в соответствии с критериями (таблица оформлена, числа отформатированы, диаграмма построена, вся таблица размещена в пределах одного листа). Исходные данные (цветные ячейки) введите самостоятельно. Постройте диаграмму по итоговому показателю. Сохраните файл с именем *Задание 3.*

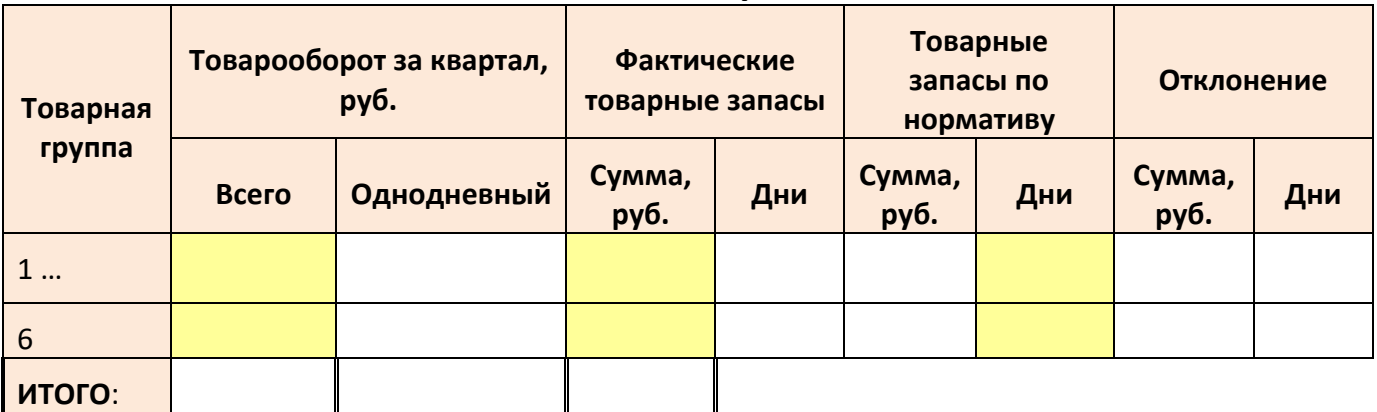

#### **№7 Анализ товарных запасов**

*4.* Выполните решение профессиональной задачи с помощью специализированного программного обеспечения (1С:Управление торговлей). Сохраните печатную форму документа с именем *Задание 4.*

**Задача**. Оформите **заказ** поставщику на товар (2-3 наименования) по произвольным данным. Выведите на печать документы: *заказ поставщику и платёжное поручение.*

- *5.* Используя возможности текстового редактора, постройте и оформите схему решения Задания №4. Сохраните файл с именем *Задание 5.*
- *6.* Создайте презентацию, разместив на слайдах информацию, полученную вами в предыдущих пяти заданиях. Начните с титульного слайда. Для полного представления 1 и 2 заданий сделайте гиперссылки на соответствующие файлы. Оформите презентацию в едином стиле. Выполните мультимедийные настройки (звук, смена слайдов, анимация объектов). Сохраните файл с именем *Задание 6.*
- 7. Проверьте вашу флэш-карту и вашу экзаменационную папку на наличие вирусов. Сделайте скриншот результата проверки. Сохраните файл с именем *Задание 7.*
- 8. Установите известные вам способы защиты на созданные вами файлы (*1 способ на каждый файл*). В качестве пароля выберите номер вашего варианта.
- 9. Сохраните выполненную вами работу на вашу флэш-карту. Заархивируйте вашу папку и пришлите архив с сопроводительным письмом в соответствии с правилами деловой переписки на указанный электронный адрес, в тексте письма укажите способы защиты для файлов (п.8), пароли и *свои реквизиты*, а в теме *Экзамен группа*.

## **III б. КРИТЕРИИ ОЦЕНКИ**

от 85 баллов – оценка «отлично»

от 68 баллов – оценка «хорошо»

от 51 балла – оценка «удовлетворительно»

Менее 51 балла – оценка «неудовлетворительно»

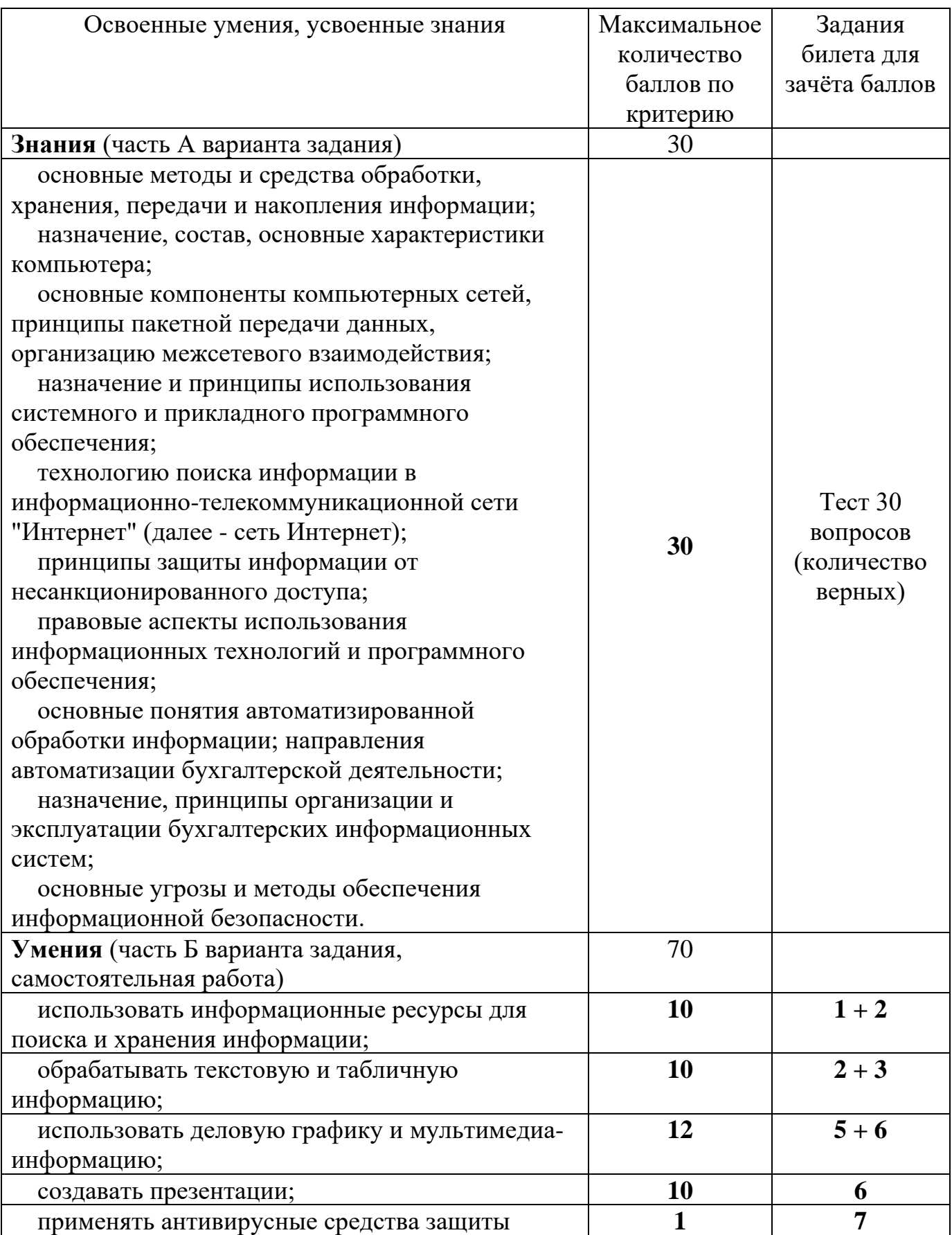

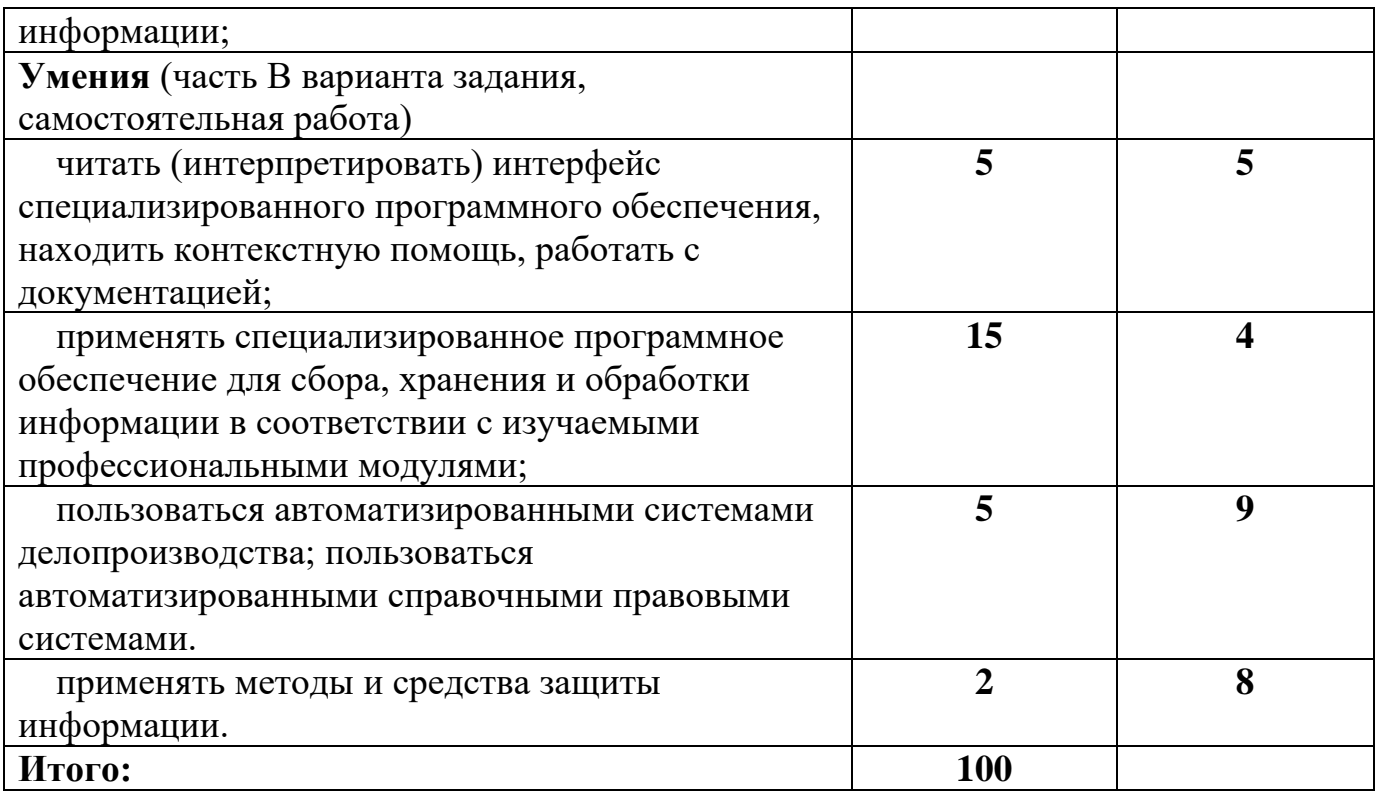

Таблица балльно-рейтинговой системы оценивания результатов обучения

по дисциплине ИТПД

| Освоенные умения, усвоенные<br>знания                                                                                                    | Максимальное<br>количество<br>баллов по<br>критерию | Задания<br>билета<br>ДЛЯ<br>зачёта<br>баллов<br>(номера) | Задания текущего<br>контроля для<br>зачёта баллов                          |
|----------------------------------------------------------------------------------------------------|-----------------------------------------------------|----------------------------------------------------------|----------------------------------------------------------------------------|
| Знания (часть А варианта<br>задания)                                                                                                    | 30                                                  |                                                          |                                                                            |
| основные методы и средства<br>обработки, хранения, передачи и<br>накопления информации;<br>назначение, состав, основные<br>характеристики компьютера;<br>основные компоненты<br>компьютерных сетей, принципы<br>пакетной передачи данных,<br>организацию межсетевого<br>взаимодействия;<br>назначение и принципы<br>использования системного и<br>прикладного программного<br>обеспечения;<br>технологию поиска | 30                                                  | <b>Тест 30</b><br>вопросов                               | Тест 30 вопросов<br>(аудиторно)<br>Конспекты по<br>темам раздела<br>Знания |

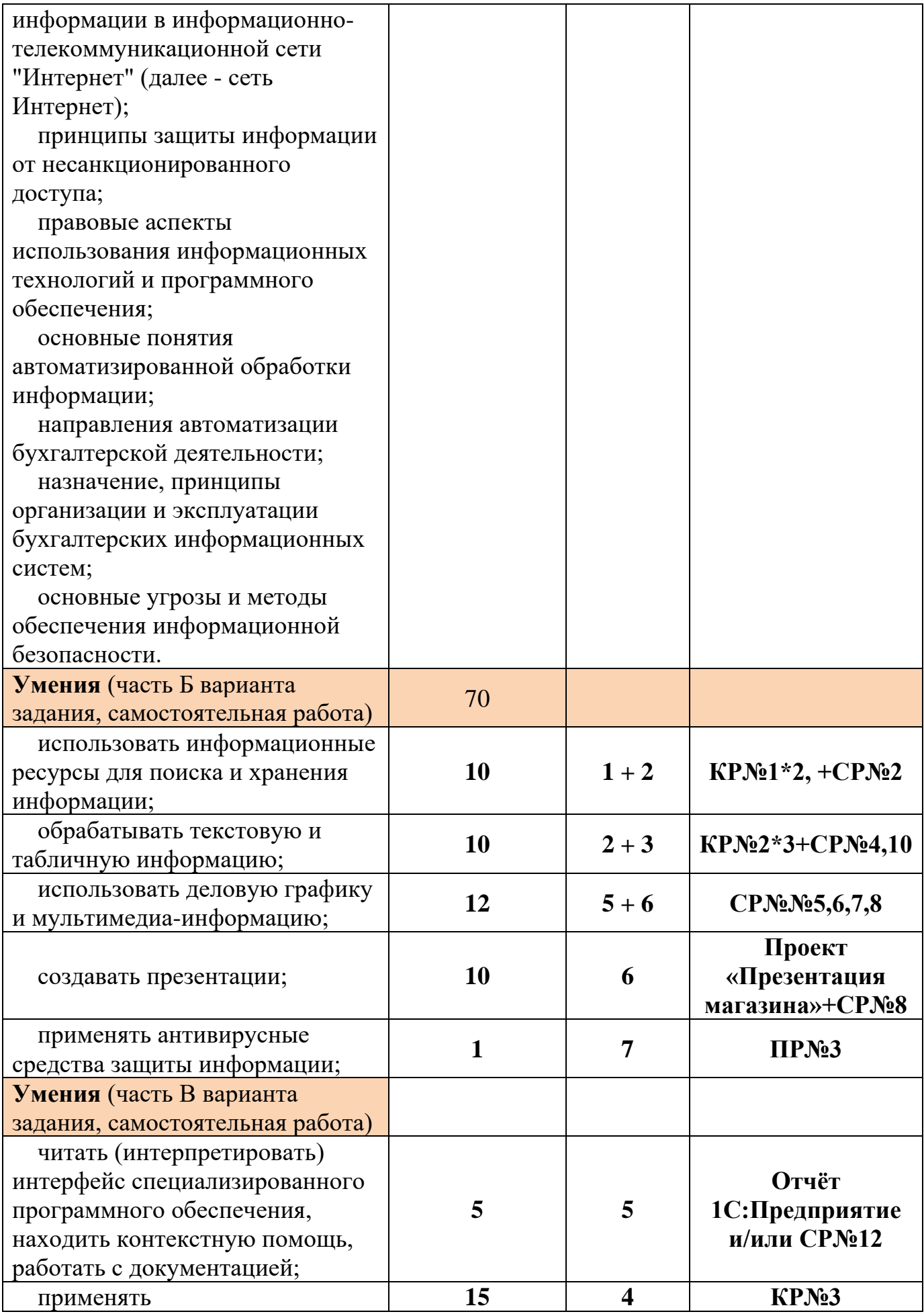

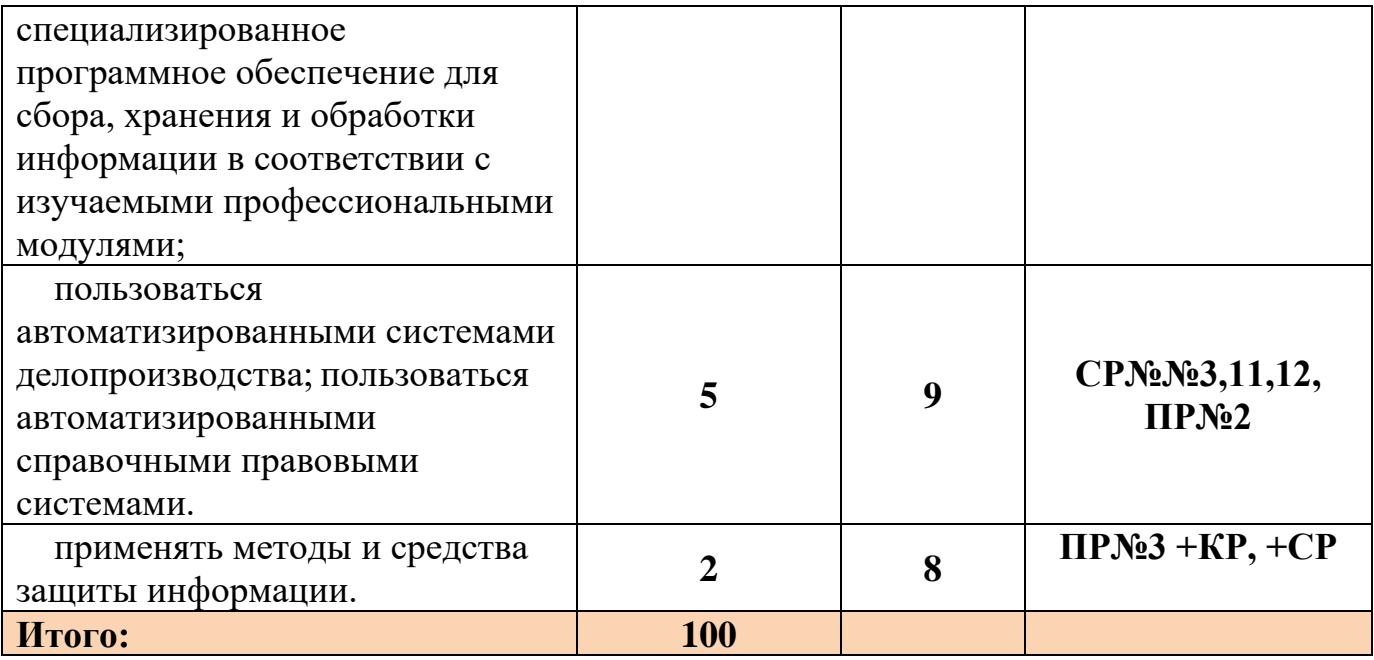

**Примечание**: Результаты контрольных работ учитываются только при

*аудиторном* выполнении. Автоматизированная система учёта накопленных баллов реализована средствами приложения Microsoft Excel (авторская разработка).